# 出國報告(出國類別:實習)

# 大潭電廠增建計畫-7 號機第二階段監 控系統(DCDAS)設備更新研習

服務機關:大潭發電廠

姓名職稱:賴世偉 儀電工程師

派赴國家/地區:韓國/首爾

出國期間:112 年 5 月 28 日至 112 年 6 月 22 日

報告日期:112 年 7 月 22 日

# 行政院及所屬各機關出國報告提要

#### 出國報告名稱:

大潭電廠增建計畫-7 號機第二階段監控系統(DCDAS)設備更新研習

頁數 28 含附件:□是 ■否

#### 出國計畫主辦機關/聯絡人/電話

核能火力發電工程處/陳姿涵/0223229676

#### 出國人員姓名/服務機關/單位/職稱/電話

賴世偉/大潭發電廠/儀資二課/儀電工程師/034733777-2821

出國類別:□1 考察 □2 進修 □3 研究 ■4 實習 □5 開會 □6 其他

出國期間:112/05/28-112/06/22

派赴國家/地區:韓國/首爾

報告日期:112/7/22

關鍵詞:Ovation、ENTERPRISE DATA SERVER(EDS)、POWER&WATER CYBER SECURITY(PWCS)

內容摘要:(二百至三百字)

本次研習目的在於學習 7 號機擴建複循環發電機組之控制系統,三菱現代公司 採用的控制系統為 Ovation,為美國 EMERSON 公司開發的監控系統,學習內容主 要分成三個部分,分別為(一)OVATION 系統之應用,內容包含系統介紹、警報管 理、Point information、趨勢圖、歷史紀錄、邏輯及圖控的建立;(二)EDS 系統教 學,介紹如何建立資料管理系統,收集運轉數據並協助管理者做出有效的決策; (三)PWCS 系統教學,說明如何建立安全防護系統,避免資料外洩及駭客攻擊;透過 這次研習,了解最新控制系統架構及控制方式,提升對控制系統的認識,進而思考 現有設備是否有改善空間,推一步提升機組運轉安全及穩定度。

# 目錄

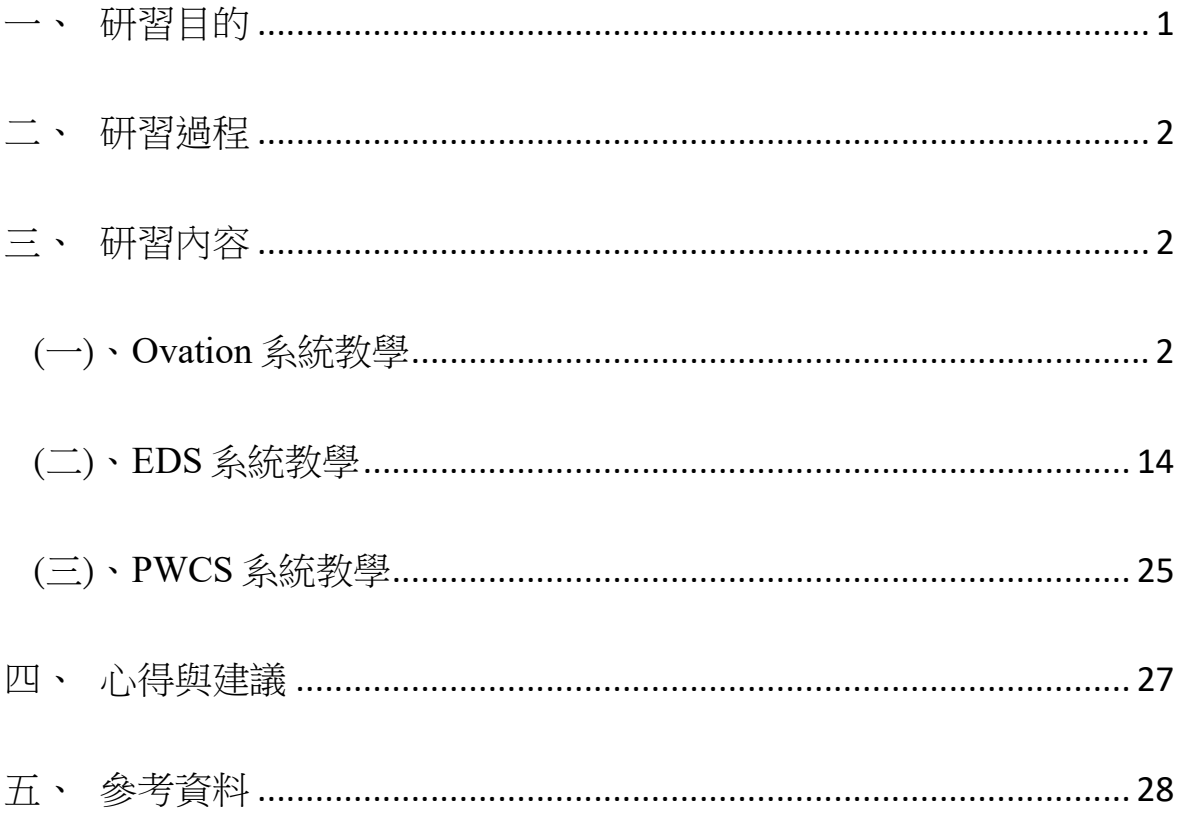

大潭發電廠 7 號機增建機組控制系統架構如圖一所示,其中熱回收鍋爐為 韓國現代公司建造,鍋爐所採用之監控系統為 Ovation,為美國 EMERSON 公 司所研發,Ovation 將工廠監控、連續控制、順序邏輯和批量控制系統整合到同 一個網路中,為可靠度高且響應迅速的即時工廠監控和製程控制系統。研習課 程包含 Ovation 及 EDS 的教學, EDS 為管理資訊系統, 可收集運轉資料, 提供 管理者有效分析設備運轉狀況,從而制定相應的維護策略,提高機組運轉效 率, EDS 系統架構如圖二所示;本次研習目的為熟悉 Ovation 及 EDS 的操作及 使用,以利後續機組建置及維護。

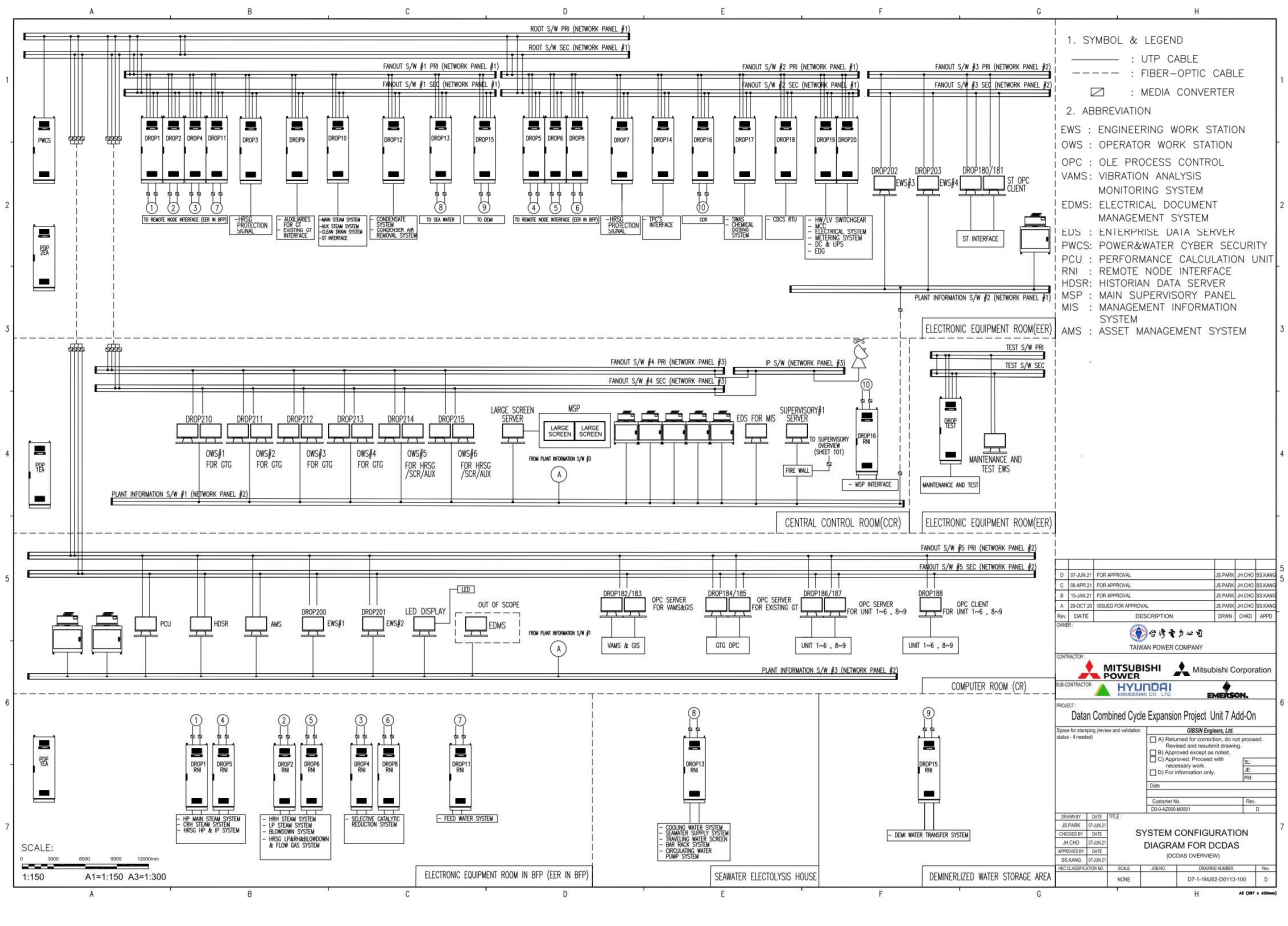

圖一、控制系統架構圖

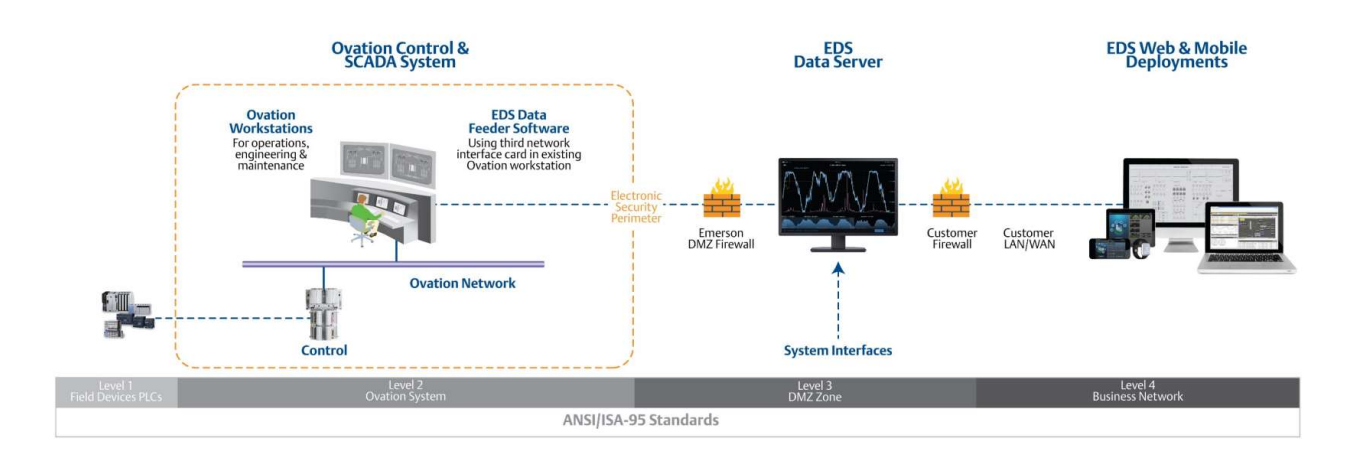

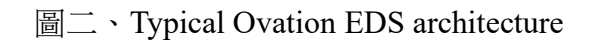

# 二、研習過程

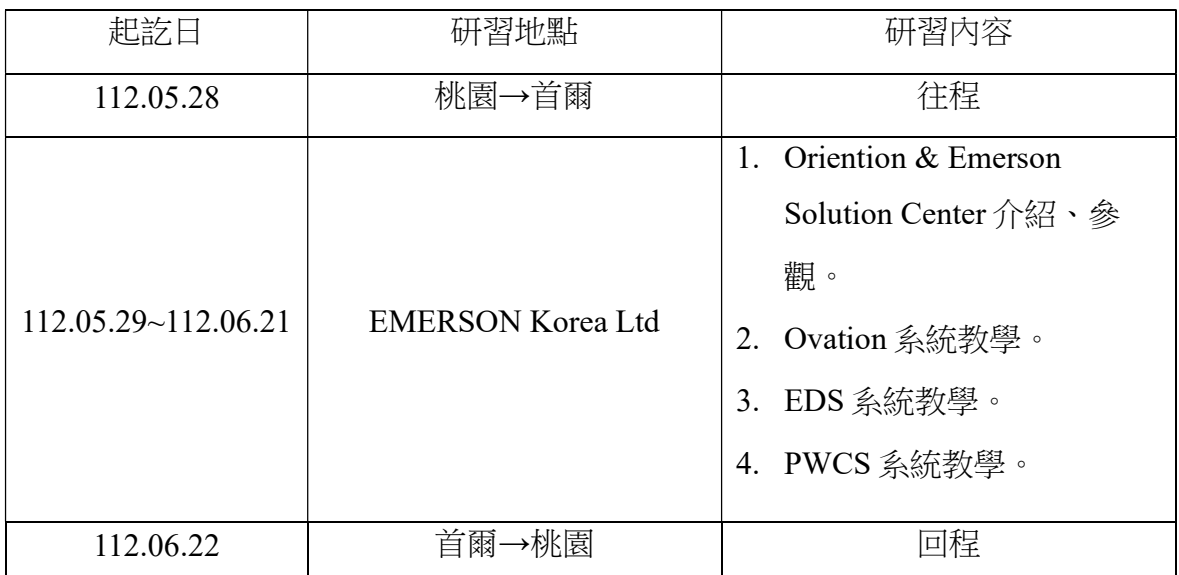

## 三、研習內容

### (一)、Ovation 系統教學

# 1. Ovation 控制器介紹

7 號機 Ovation 監控系統採用的控制器為 OCR1100,如圖三所示, OCR1100 採 備援式架構,如果處於控制模式的處理器出現故障,看門狗檢測電路將禁用主處理 器的 I/O 介面,並將故障訊息通知備用處理器,備用處理器會立即開始執行製程控 制應用程式並通過 Ovation 網路發送故障信息。

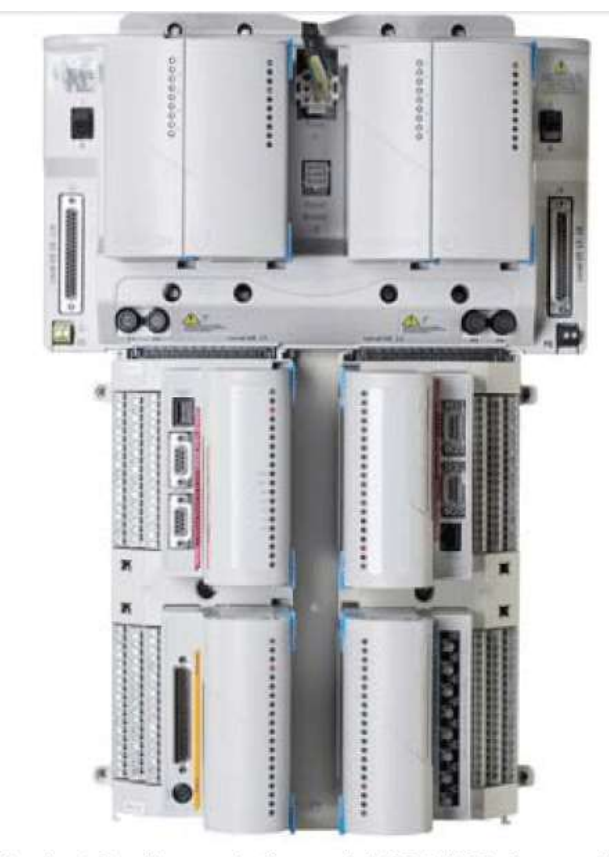

Redundant Ovation controller model OCR1100 shown with four local Ovation I/O modules installed on two I/O branches.

圖三、控制器 OCR1100

控制器模組提供狀態燈號顯示,如圖四所示,左邊為處理器模組,P 為電源狀 態指示燈,正常為綠色恆亮,N1~N4 為 4 組網路狀態指示燈,每組提供兩個指示燈, 第一個指示燈為綠色閃爍時,代表通訊阜已連接,第二個指示燈為黃色時,代表正 在傳遞資料,右邊為 I/O 介面模組, Cm 為通訊狀態指示燈, 正常為閃爍, Ct 為恆亮 顯示為主控,A 為運行指示燈,正常為恆亮,E 為錯誤指示燈,正常為熄滅,當故 障時會閃爍,O1、O2為 I/O 通訊指示燈,正常為恆亮,通訊異常會閃爍,R3、R4 為 Remote I/O 通訊指示燈,正常為恆亮,通訊異常會閃爍, Q5 為 Local I/O 通訊指 示燈,正常為恆亮,通訊異常會閃爍,透過狀態燈號顯示,可第一時間判斷控制器 是否正常。

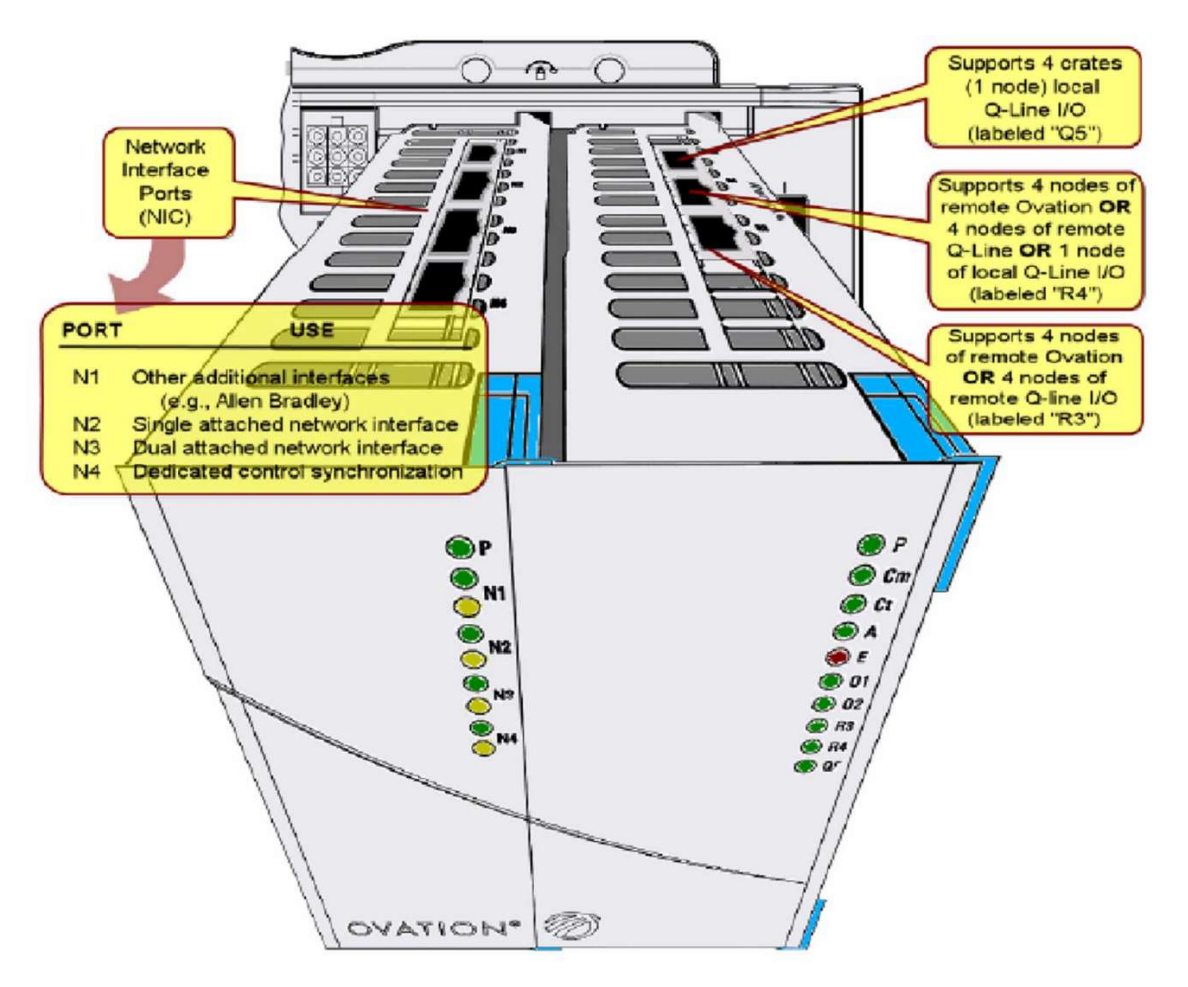

#### 圖四、控制器外觀

主要處理器與備用處理器採連續同步的方式,主要處理器具有直接 I/O 訪 問權限以讀取、寫入和執行數據採集和控制功能。此外,主處理器會監控備用 處理器和網絡的狀態和健康狀況,備用處理器也會執行診斷並監控主處理器的 狀態和健康狀況。備用處理器通過輪詢控制處理器的數據來維持最新資料數據 庫內存並接收控制處理器發送的所有信息,包括監控點數值、演算法參數調整 和變量點屬性。以確保主備用資料一致,達到無擾動的故障轉移,各種事件都 會觸發自動故障轉移,其中包括:

- (1) Control processor failure
- (2) Network controller failure
- (3) I/O interface failure
- (4) Removal of power from the control processor
- (5) Control processor reset

一旦控制權被轉移給備用處理器,故障處理器就可以斷電、修復並重新通 電,而不會對正在執行的控制策略產生有害影響,重新啟動後,修復後的處理 器將檢測到其合作夥伴處於控制狀態並承擔備用角色,控制中的處理器將檢測 備用處理器的存在並調整冗餘操作。

OCR1100 控制器配置圖如圖五所示, 各個重要組件提供冗餘配置, 其中包 括:

4

- (1) Functional processor, memory, and network controller
- (2) Processor power supply
- (3) I/O interfaces

(7)

- (4) Input power feed
- (5) I/O power supply
- (6) Auxiliary power supply
- (7) Remote I/O communications media

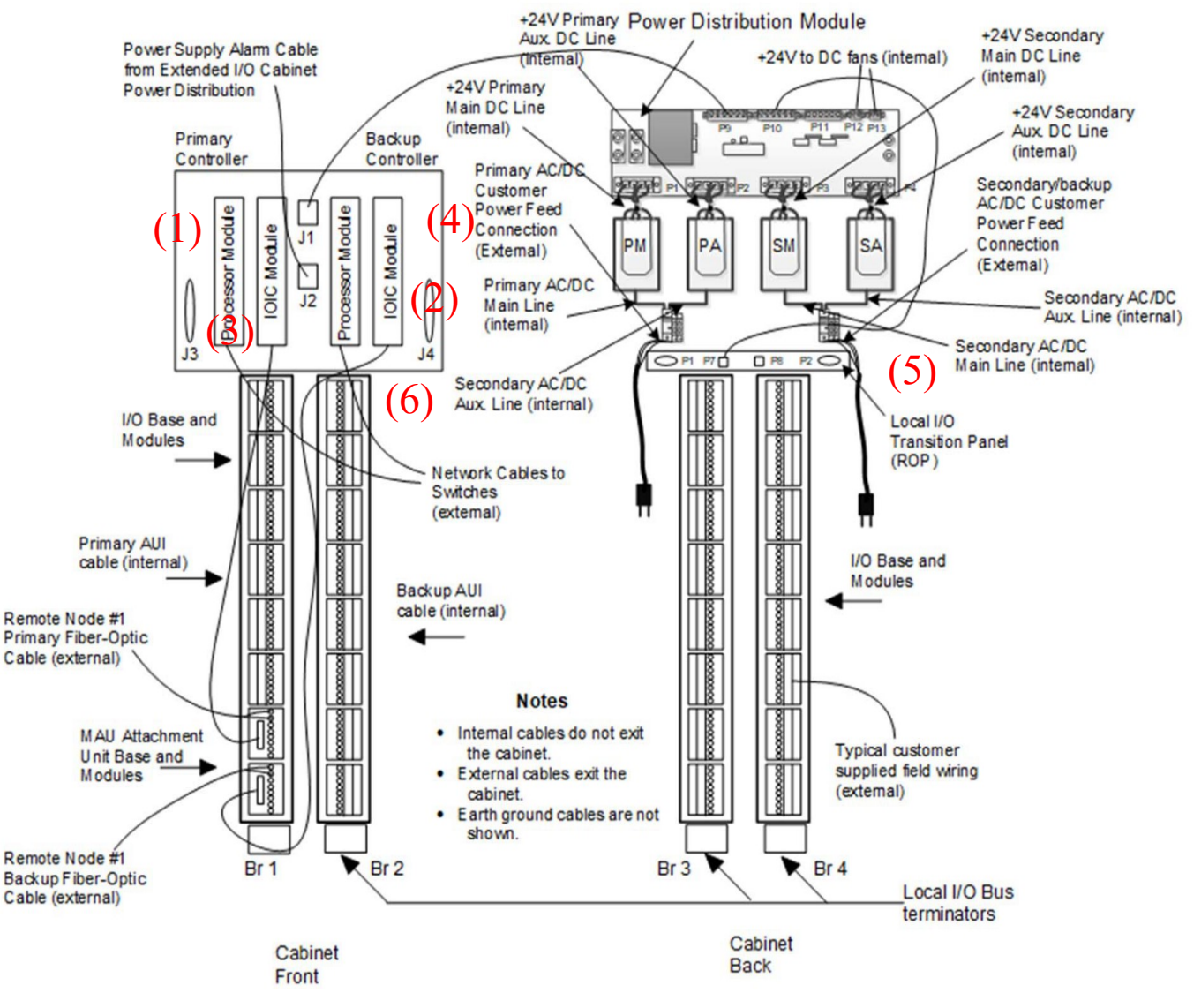

圖五、控制器配置圖

- 註: Dual Branch I/O Transition Panel (ROP)
- 註:Media Attachment Unit (MAU)
- 註:Remote Node Controller (RNC) 模組允許遠端 I/O 模組與控制器的 IOIC 模組 進行通信,RNC 模組位於遠端節點機櫃中,通過光纖電纜連接到位於控制 器機櫃中的 Media Attachment Unit (MAU)模組, MAU 通過 AUI 電纜連接到 控制器的 IOIC 卡

每個冗餘配置執行相同的應用程序,只有一個組件作為主控模式,存取 I/O 資料,冗餘組件以備援模式運行,在設定或離線狀態下會出示警報。

OCR1100 可針對每個 I/O 設定訊號處理範圍和警報條件。控制器每次掃描 都會更新控制器中每個監控點的狀態,這些狀態指示可以包含:

- (1) Exceeded the range of the sensor
- (2) Exceeded the user-defined limits
- (3) Changed state
- (4) Passed an incremental limit

Ovation OCR1100 控制器配備 Intel® 1.1GHz 的處理器,能夠以 10 毫秒到 300 秒的掃描速度同時執行多達五個製程控制任務。每個控制任務由 I/O 點輸入 掃描、控制方案執行和輸出掃描組成,控制器的 I/O 點數最多可以為 32,000 點。Ovation 3.7 軟體版本提供用戶設定掃描速度,範圍從 10 毫秒到 300 秒,適 用於全部的控制任務。控制器提供 SOE(sequence-of-events)功能,解析度為1毫 秒,可用來記錄數位輸入模組指示狀態的改變。

註:大潭 7 號機 Ovation 為 3.8 版。

#### 2. Ovation 監控系統介紹

Ovation 監控系統架構圖如圖六所示, Ovation 系統設計以可靠度為主, 從 Ovation 網路到 I/O 卡片電源,以下功能皆提供冗餘配置以提供最大的系統可靠 性:

- (1) Ovation Network
- (2) Ovation Controller
- (3) Historian and Log Server
- (4) Operator Workstation
- (5) Network Servers and Concentrators

網路上的每個分支都包含多個冗餘功能以確保系統可靠性,例如 drop 與每 個數據網絡都有雙重連接。Ovation 控制器以冗餘配置提供,具有冗餘雙處理 器、I/O Port 和通信網路。雙處理器提供主要和備用控制,並在發生故障時提供 完全無擾動的自動故障轉移,監控系統各組件採模組化設計,當發生故障時會 顯示故障燈號,協助維護者快速判斷問題位置,更換故障模組,大大降低維護 時間。

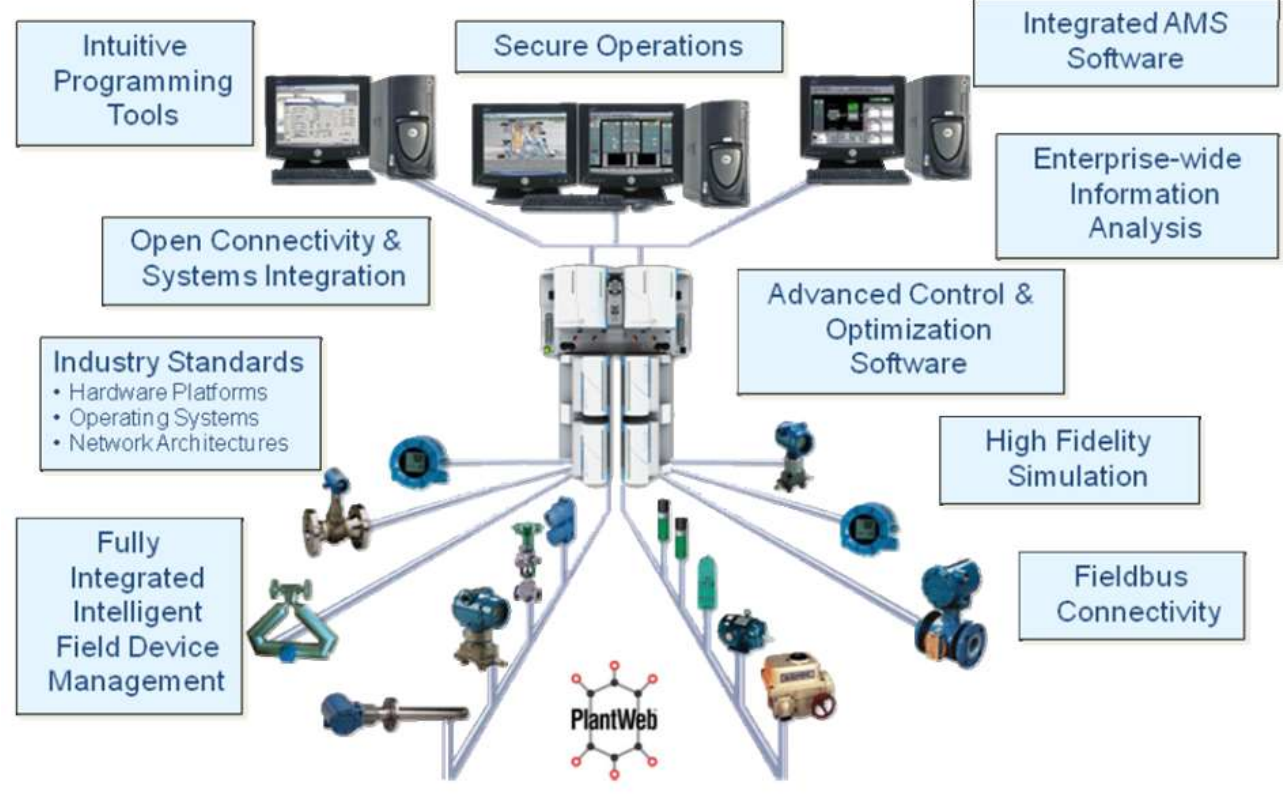

圖六、系統架構圖

Ovation 系統功能如圖七所示, 各功能說明如下:

- Alarms:顯示有關異常情況和設備故障的信息, Ovation 操作站有兩種類型 的報警系統:
- **→ Alarm System**: 標準報警系統可偵測及顯示異常情況,可將警報依類型列出 清單。
- **丰 Alarm Annunciation System**:該報警系統為選配(大潭7號機沒有配置),會將 異常警報顯示在工作站畫面上面的警報框內。
- Error Log: 提供有關系統錯誤的訊息並儲存舊的錯誤訊息。
- Graphics: 提供圖控畫面進行設備的操作, 如圖八所示。
- Historical Review:提供有關歷史數據的信息。
- Online Help: 可查詢系統說明。
- Point Information(PI): 提供存取 Ovation 網路中每個 Point 詳細資訊。
- Point Review:提供選擇特定條件來搜尋資料庫中的 Periodic process point。
- Signal Diagram: 可查看 Control Builder 創建的 control sheets。
- Trend:可用圖形、表格和雷達圖的方式顯示 I/O 點即時或歷史的資料。
- System Viewer: 從 Drop-level 到各別的 Point 或模組的 channel, 提供 Drop I/O 的即時狀態。

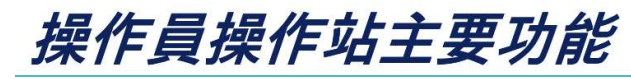

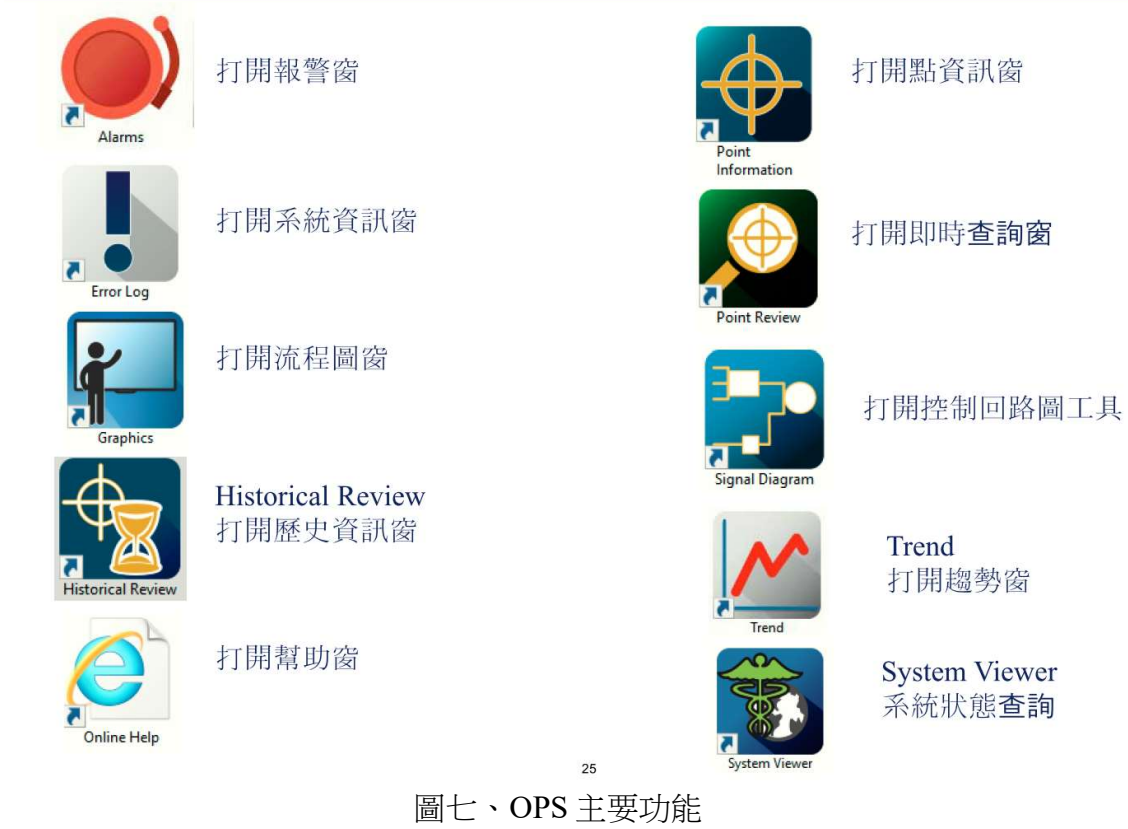

# **Graphics Window**

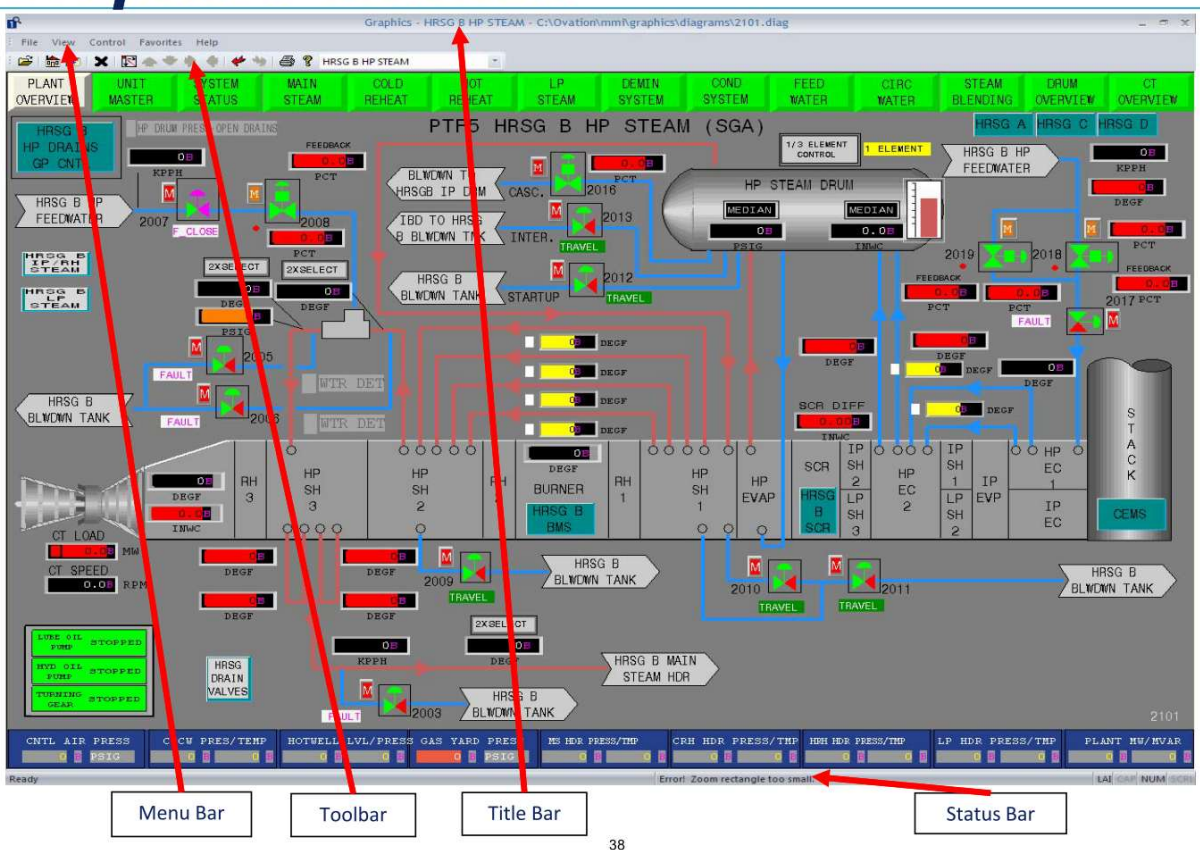

圖八、Ovation 圖控視窗

Ovation 系統的 Point 是由多個暫存器組成的收集資訊的資料包,暫存器由 四個部分組成:

(1)Dynamic Data

週期性在 Highway 上廣播, 儲存在 RAM 中, 如 value、status。

#### (2)Static Data

非週期性在 Highway 上廣播,儲存在 RAM 中,如 alarm time、tunning parameter。

(3)Flash Data

永久性的儲存在 controller flash memory 中, 啟動時 copy 到 RAM 中, 如 control database、high/low limit。

(4)MMI(Main-Machine interface) Data

定義了某些 Ovation 信息 (例如報警信息) 如何在 Operation Station 上顯示, 如 Description、Eng unit 等。

在建立 Point 時,須依照目標的不同來做新增,例如增加 drop 需新增 DU point,增加 module 需新增 RM point, Point 可分為十一種類型:

(1)Analog(two sizes)

LA-Long Analog Points

DA-Deluxe Analog Points

(2)Digital(two sizes)

LD-Long Digital Points

DD-Deluxe Digital Points

(3)Packed(two sizes)

LP-Long Packed points

DP-Deluxe Packed Points

(4)Packed Digital(one size)

PD-Packed Digital Point

(5)Algorithm(one size)

LC-Algorithm Points

(6)Drop(one size)

DU-Drop Points

(7)Module(one size)

RM-Module Points

(8)Node(one size)

RN-Node Points

在系統運轉時,可根據 Point Quality 判斷 Point 的狀態是否正常,狀態指示 可分為四種,分別為:

(1)Good=none

(2)Fair=F:An Operator entered value.

(3)Poor=P:輸入訊號時好時壞。

(4)Bad=B: faulty input hardware  $\cdot$  over range  $\circ$ 

(5)Time out=T:通訊中斷

#### Developer Studio

Developer Studio 為 Ovation 的規劃工具,如圖九所示,提供用於應用程序 和系統軟件的開發、配置和維護的工具,這些工具稱為 Ovation Power Tools, Power Tools 可執行以下功能:

- 定義和配置 Ovation 系統。
- 創建、修改和刪除點。
- 定義 Ovation 系統中使用的 I/O 模組。
- 儲存來自演算法的值(通常用於特殊功能和 ladder 應用)。
- 將 control Point 和 Originating Point 資訊加載到 Ovation drops 中, 並將主數據 庫與系統內的其他 drops 連接起來。
- 支援 online editing。
- 創建、修改和刪除安全物件和定義
- 記錄對資料庫所做的更改。
- 將外部資料庫與主資料庫進行比較。
- 創建在 Ovation 控制器上運行的控制邏輯。
- 創建和編輯顯示在操作員站上的系統流程圖。

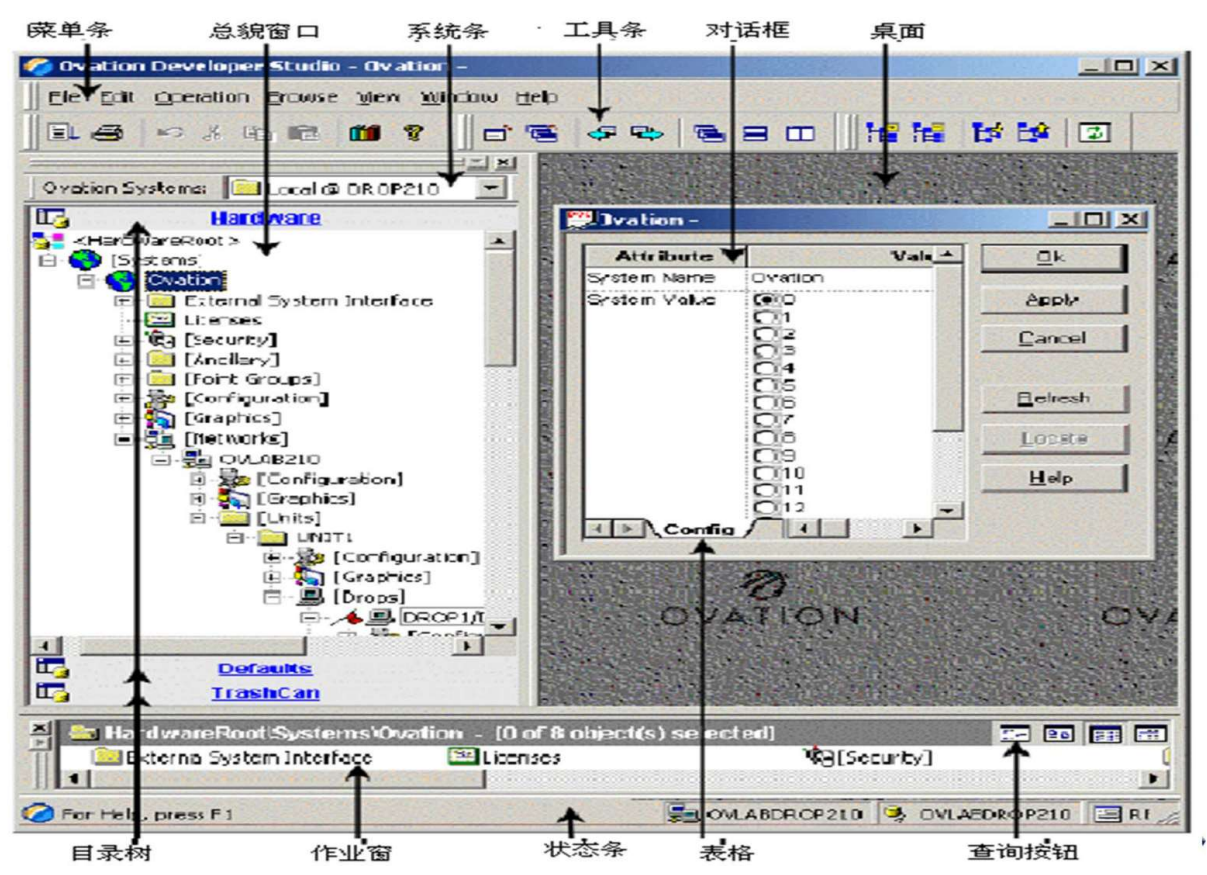

圖九、Ovation Developer Studio 工具窗

使用 Developer Studio 建置監控系統,以一個簡單的液位控制製程為例,首 先須定義 I/O 及建立相應的 RM Point,需先定義 AO、AI、DO、DI 及溫度模組, 如圖十所示,定義完模組後,即可建立信號點,以數位訊號為例,如圖十一所 示,依欄位填寫信號點的資訊,各欄位說明如下:

#### Point

Description: 點的描述,最多51個字元。 Characteristics:點的特性。 Frequency:點的更新速度。 OPP Rate:點的警報處理速度,一般與點的更新速度一致。 Config Status checking type:設定警報條件,例如輸入為 0 時警報。

Security:設定點的操作許可權。

#### Initial

Initial Status: Periodic save

Initial Conditions:設定點的初始值。

#### Alarm

Priorities:設定點的警報優先順序

Alarm Annunciation Text: 警報描述訊息,最多兩行,每行 12個字元。

Alarm Description:警報描述訊息,最多 45 個字元。

#### Hardware

IO type: 選擇 Ovation。

IO module: 選擇 DI 模組, 填入 module address。

IO channel:選擇模組通道。

IO task index:選擇點的任務處理區。

SOE:當點為 SOE 點時,此參數必須選擇。

#### **Display**

Set description: 當信號為 1 時, 圖控畫面顯示 RUN。

Reset description: 當信號為 0時, 圖控畫面顯示 STOP。

Summary Diagram: MMI 圖號。

Signal Diagram:控制迴路圖號。

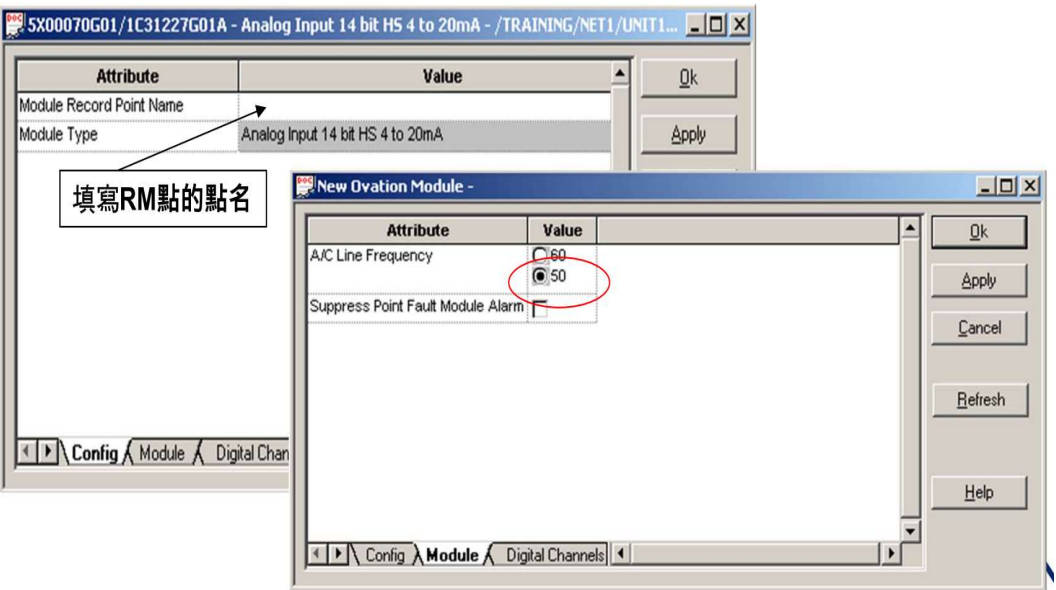

圖十、AI 模組設定

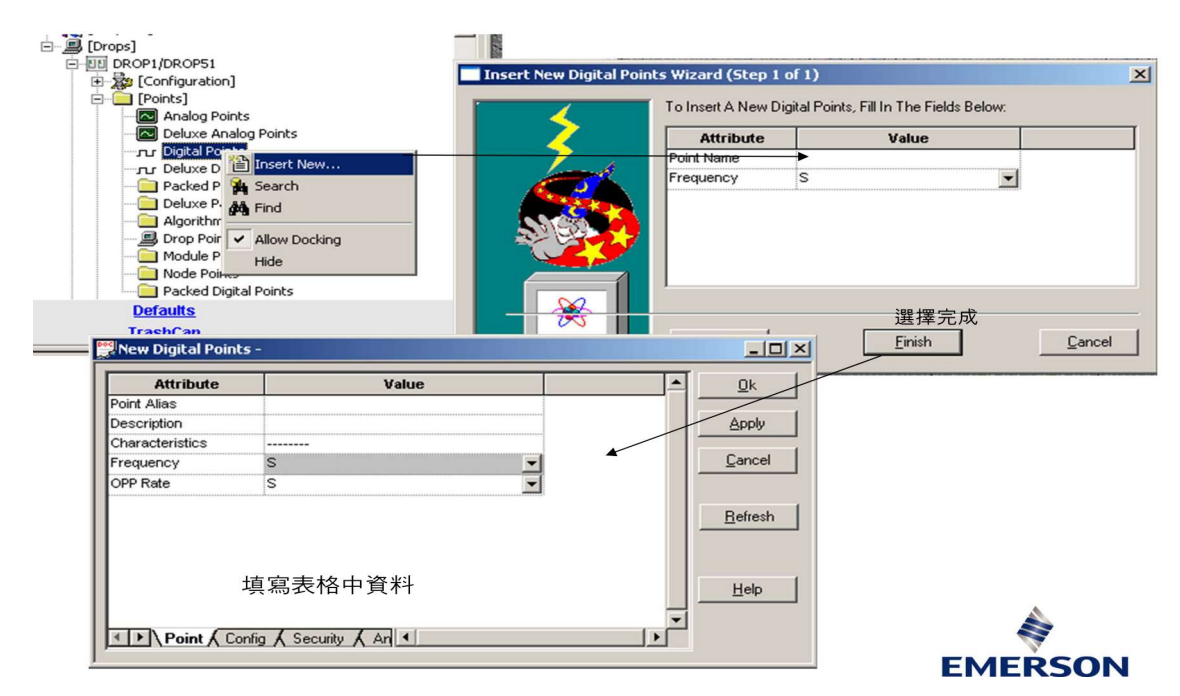

#### 圖十一、數位點設定

建立完信號點後,接著使用 Signal Diagram 做控制迴路的規劃,設定液位 控制的動作邏輯,如圖十二所示,例如當液位低低時,開啟液位控制閥補充液 位,控制迴路規劃完成後,須把資料庫資料下載到控制器,如圖十三所示,下 載後可使用 Point information 檢查點的設定是否正確,如圖十四所示,最後使用 Graphics 工具建立 MMI 操作圖面, 如圖十五所示, 並將 MMI 圖面下載到操作 站,即完成一個簡單的液位控制製程。利用 Ovation 可建構一套完整的監控系 統,除了本身硬體提供備援機制,軟體本身也提供備份還原功能,作為一套安 全可靠的控制系統,使用者可使用 Historian 功能,分析運轉數據,改善設備, 提升運轉效率,達到穩定發電的目標。

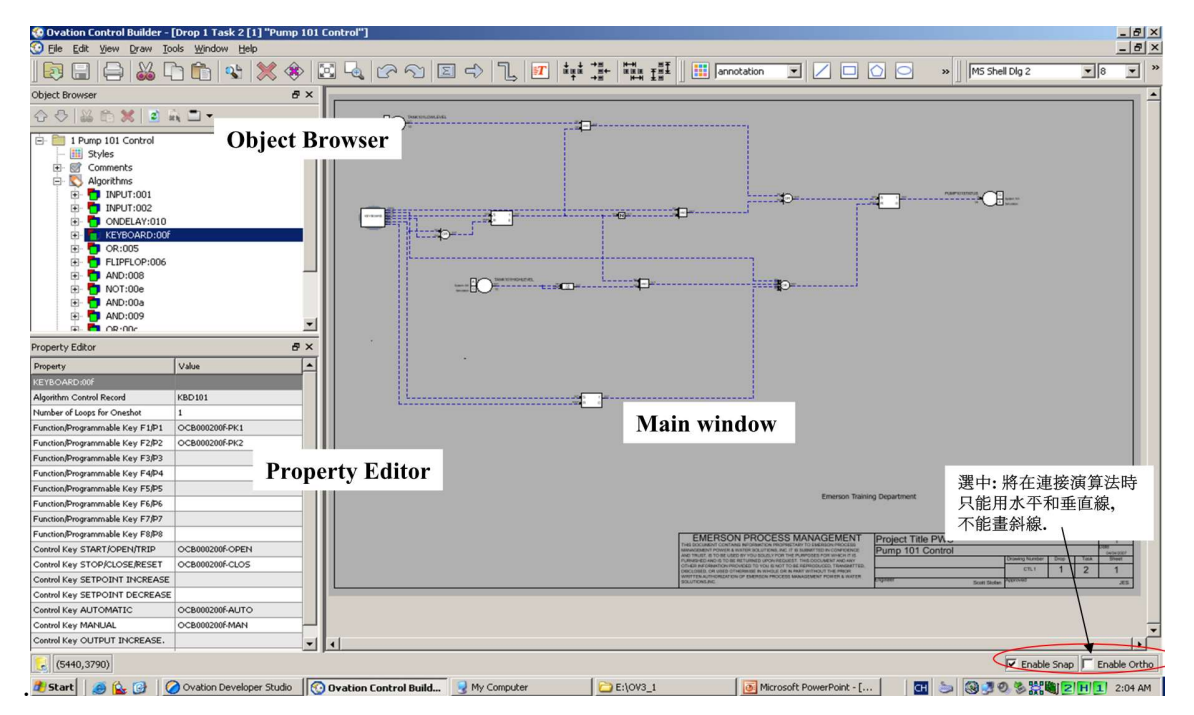

圖十二、控制迴路規劃介面

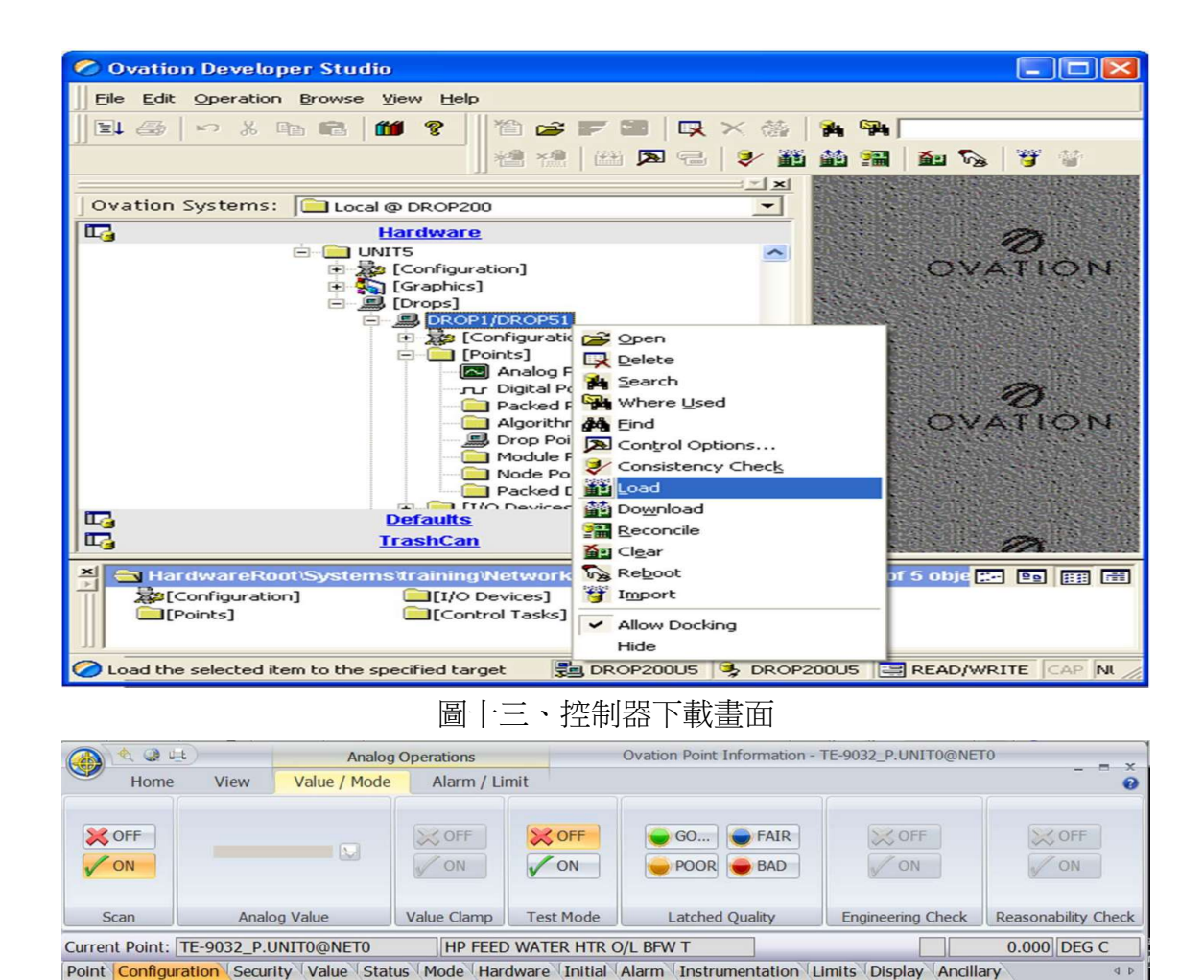

圖十四、Point information

Field Value

OR<sub>S</sub>  $PZ$  2

 $KC$  0

LB 00000000H

S1 00000000H

FL 00000000H

SP 800121C9H

SIM-TE-9032\_P.UNIT0@NET0

Parameter

Flags  $\Theta$  Rates

 $\Theta$  Simulation Simulation SID

 $STS$ 

Ready

Alarm Limit Configuration

**SID Configuration** 

OPP Scan Rate

**Simulation Point** 

**SIS Indication** 

Alarm Limit Configuration

Processing Task Index

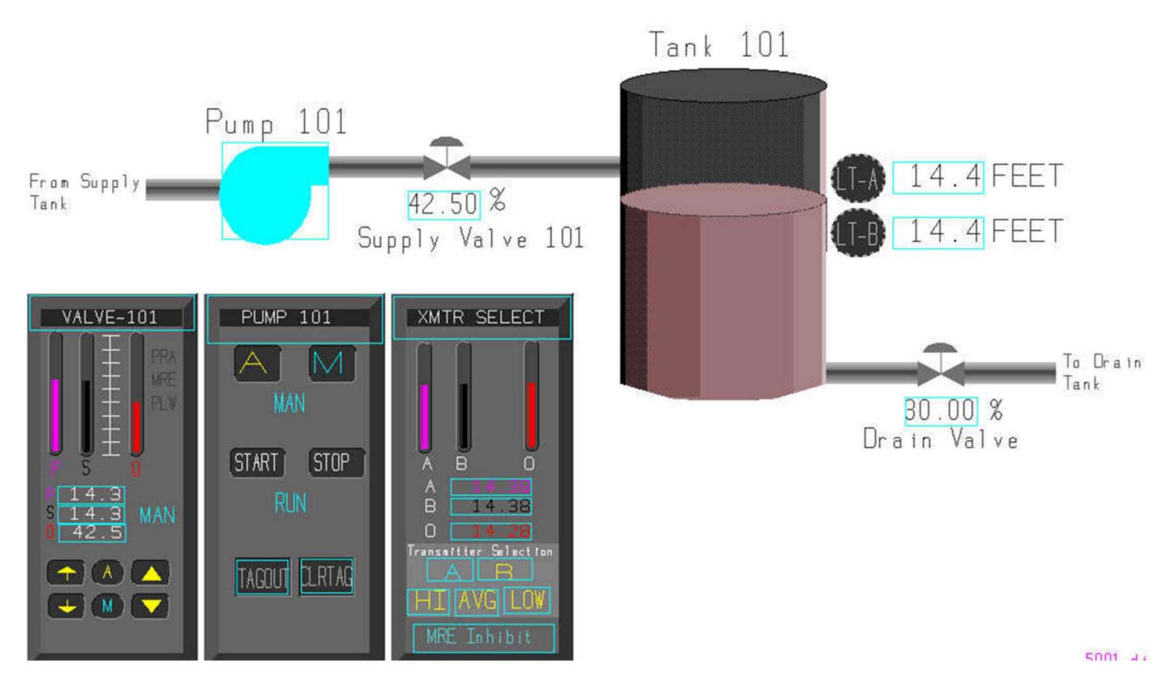

圖十五、MMI 操作圖面

#### (二)、EDS 系統教學

1.系統介紹

EDS(ENTERPRISE DATA SERVER)是為資料收集和處理而設計的系統,系 統可監控多達 1,000,000個 proessing points, 處理來自 DCS 系統、控制器和手動 加載的數據,數據儲存在 EDS Server,可以經由專用的應用程式(EDS terminal、EDS GB)、MS Excel 插件或網路瀏覽器(EDS Portal)提供, EDS 資 料流程圖如圖十六所示。

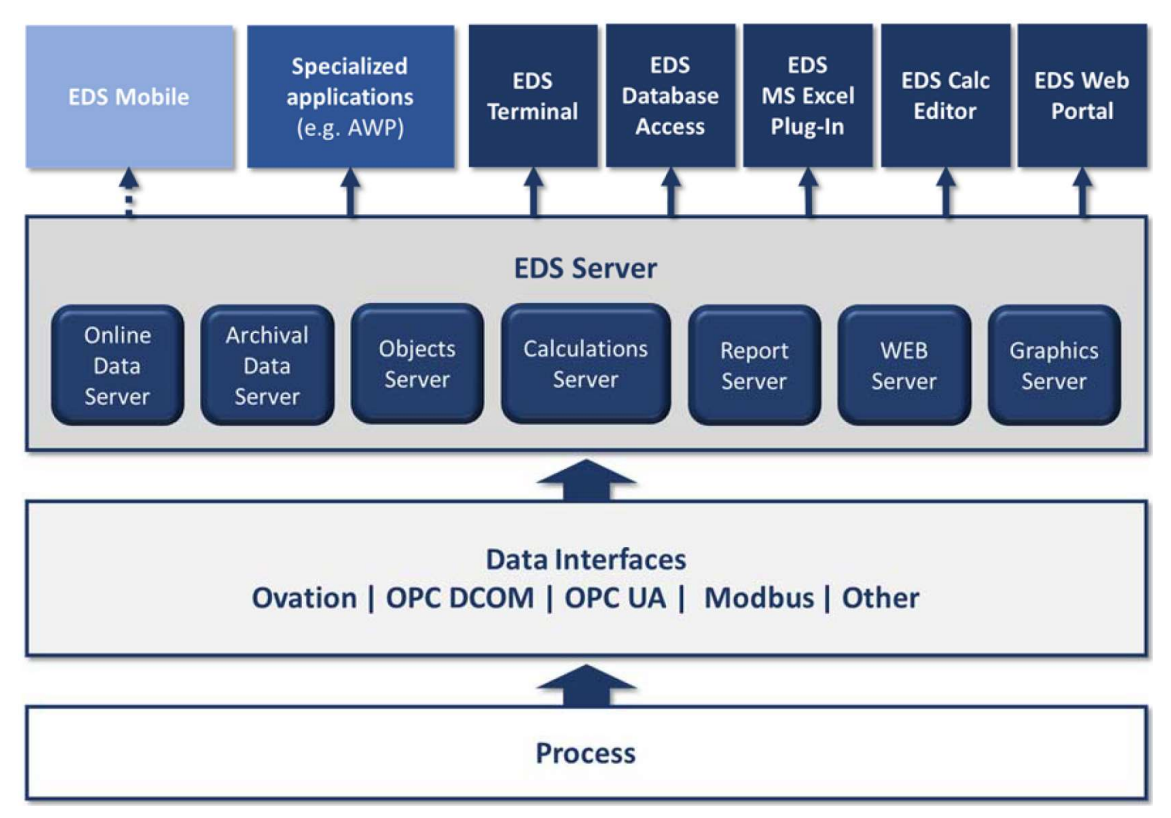

圖十六、EDS 資料流程圖

2.系統架構

EDS 系統架構可分為上、中、下層,如圖十七所示,上層為 Data Feeders, 位於 Ovation 控制系統網路中,負責接收 DCDAS 資料並傳送資料給 EDS Server, Feeder 為 redundant 架構, 如圖十八所示, 任一台 Feeder 通訊中斷, 可 透過另一台繼續傳送資料,若兩台 Feeder 與 EDS 通訊皆中斷,則 Feeder 會將資 料暫時儲存在自身的 buffer 區, 等待系統通訊恢復, 再將這段時間的資料補送 **給 EDS Server**。

中層為 EDS Server, 位於資訊網路中, EDS Server 負責接收 Feeder 的資 料, 並提供給下層終端用戶使用, 透過 Feeder, 可以將 Point 的資料匯入到 EDS Server, 如圖十九所示, Point table 會顯示 EDS Server 的 Point 清單, EDS 的 Point 資料是獨立於 DCS 系統,修改 EDS 的 Point 資料不會影響 DCS 系統的資 料,EDS 只做讀取不做寫入。透過 Web browser 可使用 EDS Server 三項服務, 分別為 EDS Tagout、AWP(Analytics Web Portal)及 EDS Preventive Maintenance, 下層為 EDS terminal、Web Portal,提供終端用戶查看機組運轉狀況,收集數據 並產出報表。

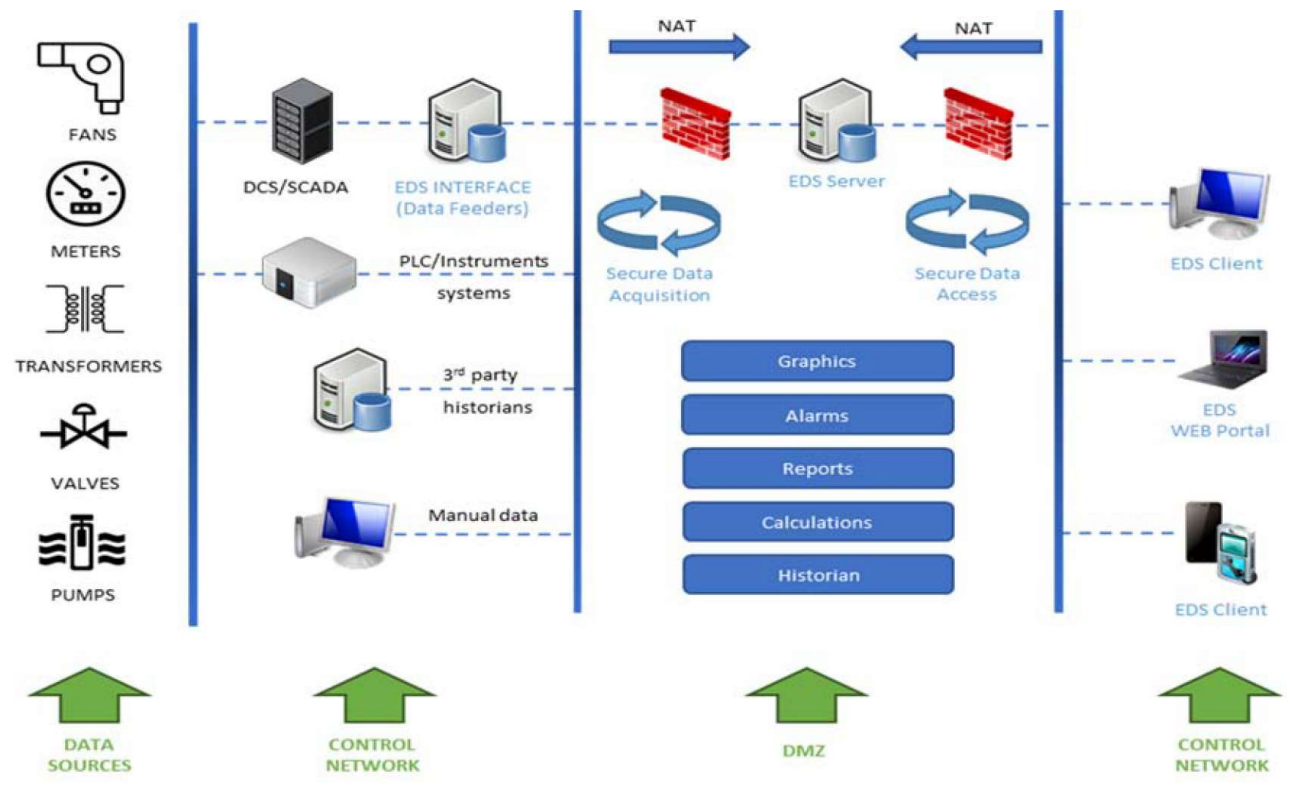

圖十七、EDS 架構圖

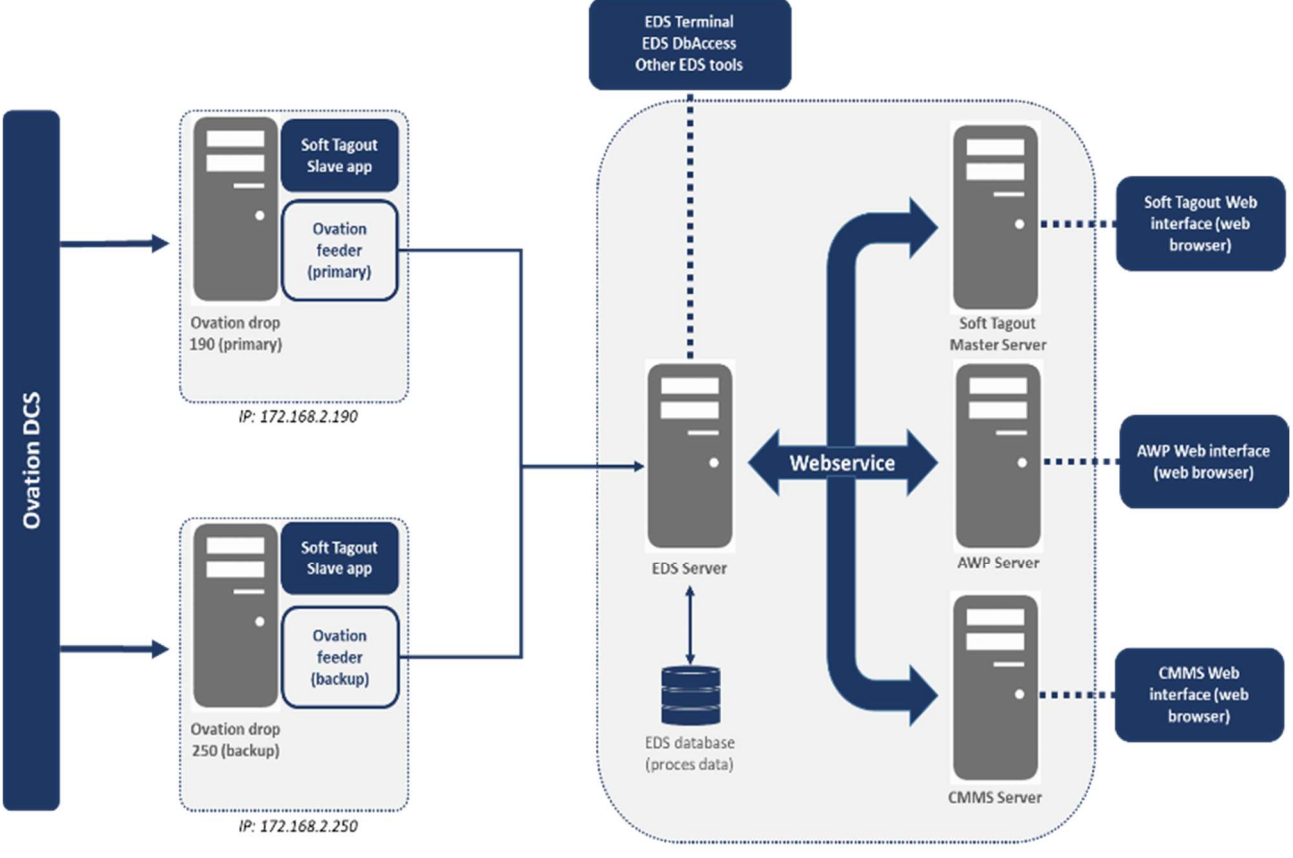

## 圖十八、7 號機 EDS 架構圖

| Deleted points             | Configurations | <b>Users</b>     | Security groups | Technological groups |               |              |  |
|----------------------------|----------------|------------------|-----------------|----------------------|---------------|--------------|--|
| <b>IESS</b><br>Description | Archiving      | Properties       |                 | Filters              |               |              |  |
|                            |                | Common:          |                 | Analog:              | <b>IESS</b>   |              |  |
|                            |                | SID              |                 | AV                   | <b>IDCS</b>   |              |  |
|                            |                | LID              |                 | <b>UN</b>            | <b>DESC</b>   |              |  |
|                            |                | <b>IESS</b>      |                 | DP                   | AUX           |              |  |
|                            |                | <b>IDCS</b>      |                 | ARTD                 | <b>TG</b>     | All          |  |
|                            |                | ZD               |                 | <b>ARD</b>           | SG            | All          |  |
|                            |                | <b>DESC</b>      |                 | TB                   | ZD            | All          |  |
|                            |                | RT               | ANALOG          | <b>BB</b>            | RT            | All          |  |
|                            |                | ST               |                 | HL                   | AC            | All          |  |
|                            |                | AR               | N               | LL                   | AR            | All          |  |
|                            |                | AC               | DEFAULT         | Binary:              | ARTD          | All          |  |
|                            |                | AT               |                 | BV                   |               | Update       |  |
|                            |                | <b>TS</b>        |                 | SD                   |               |              |  |
|                            |                | LTS              |                 | <b>RD</b>            | Time          |              |  |
|                            |                | SG               |                 | Packed:              | $\Box$ GMT    |              |  |
|                            |                | <b>TG</b>        |                 | PV                   |               |              |  |
|                            |                | DF               |                 | Int64:               | Source (+TSS) |              |  |
|                            |                | AP               |                 | IPV                  | Statistics    |              |  |
|                            |                | <b>AUX</b>       |                 | <b>UN</b>            |               |              |  |
|                            |                | <b>TSS</b>       |                 | Text:                | Total         | $\mathbf{0}$ |  |
|                            |                | XST1             |                 | <b>IDTXT</b>         | Deleted       | $\mathbf{0}$ |  |
|                            |                | XST <sub>2</sub> |                 | <b>TEXT</b>          | Displayed     | $\mathbb O$  |  |
|                            |                | XST3             |                 | ALARM_PATTERN        | Selected      | $\circ$      |  |
|                            |                | QUALITY GOOD     |                 |                      |               |              |  |

圖十九、EDS Point 資料庫

3.系統功能

(1) Graphic

登入 Diagram selection 開啟 Ovation 圖控畫面,如圖二十所示, Global 可開 啟 EDS database 的 diagram, Local 可開啟儲存於本機硬碟 diagram,下面 windows W1、W2、W3、W4 切換,可同時開啟多個 diagram,開啟後如圖二十 一所示,其畫面與 DCDAS 顯示的相同,但只能顯示無法操作, EDS 提供 data replay 功能,可播放圖控畫面的歷史畫面,如圖二十二所示。

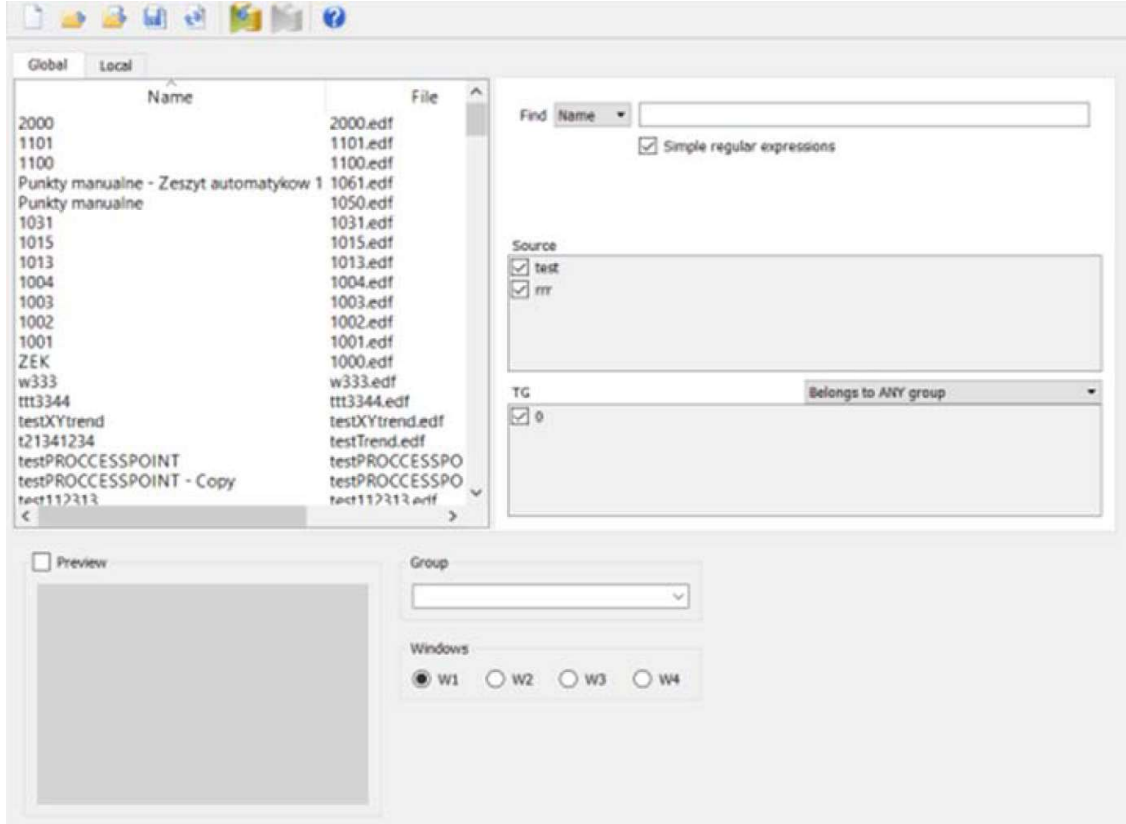

圖二十、EDS Diagram selection

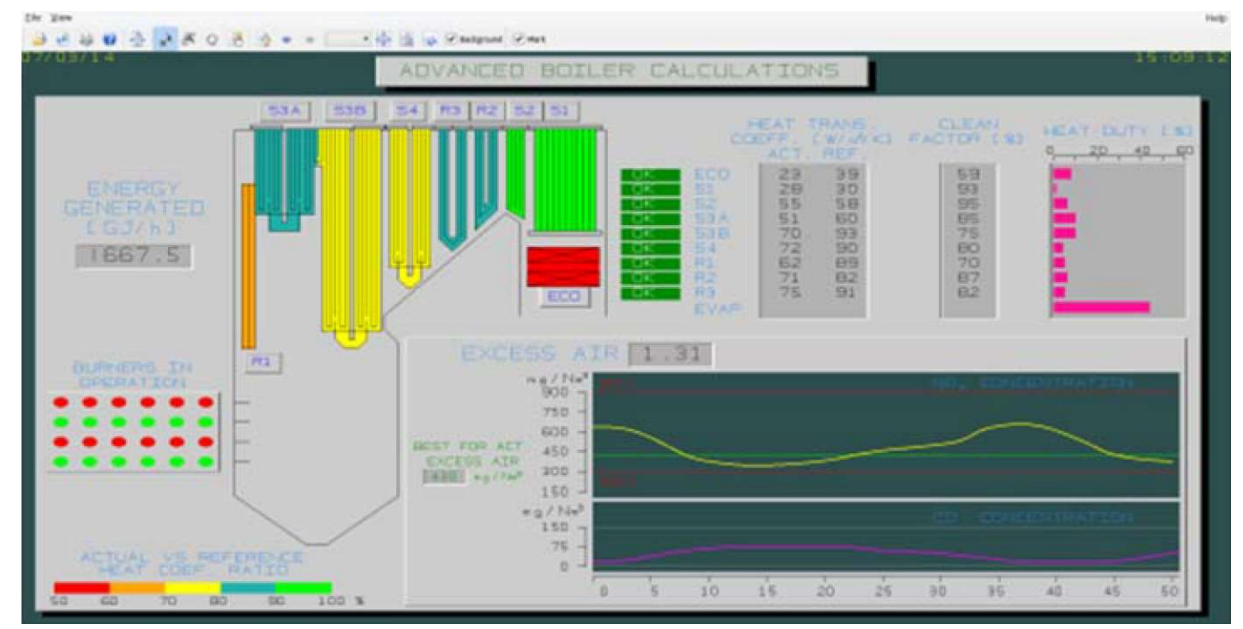

圖二十一、Diagram Viewer

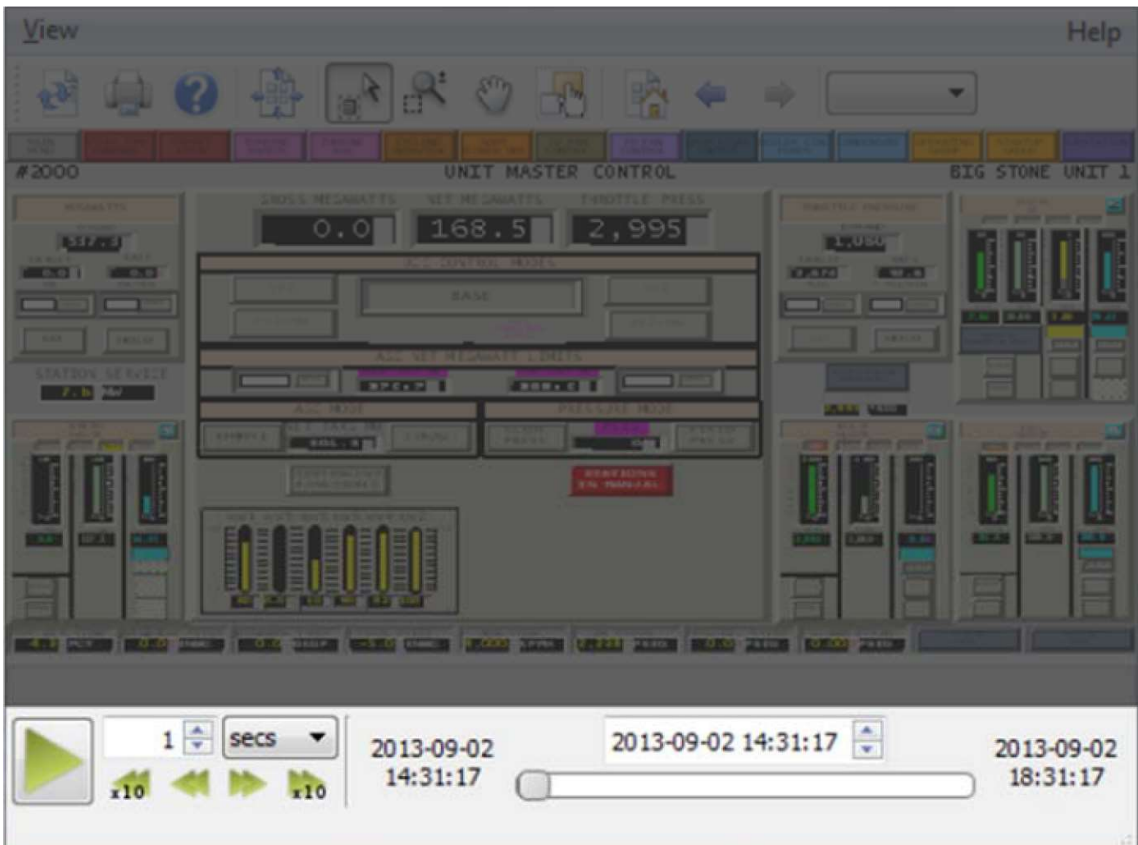

圖二十二、Diagram Data Replay Function

使用 Trend Viewer 可顯示 Point 的 Trend 圖, 如圖二十三所示,時間刻度有 10m、30m、1h、8h 可供選擇,可將常用的 Trend 圖依系統建立群組,方便快 速查詢,如圖二十四所示。

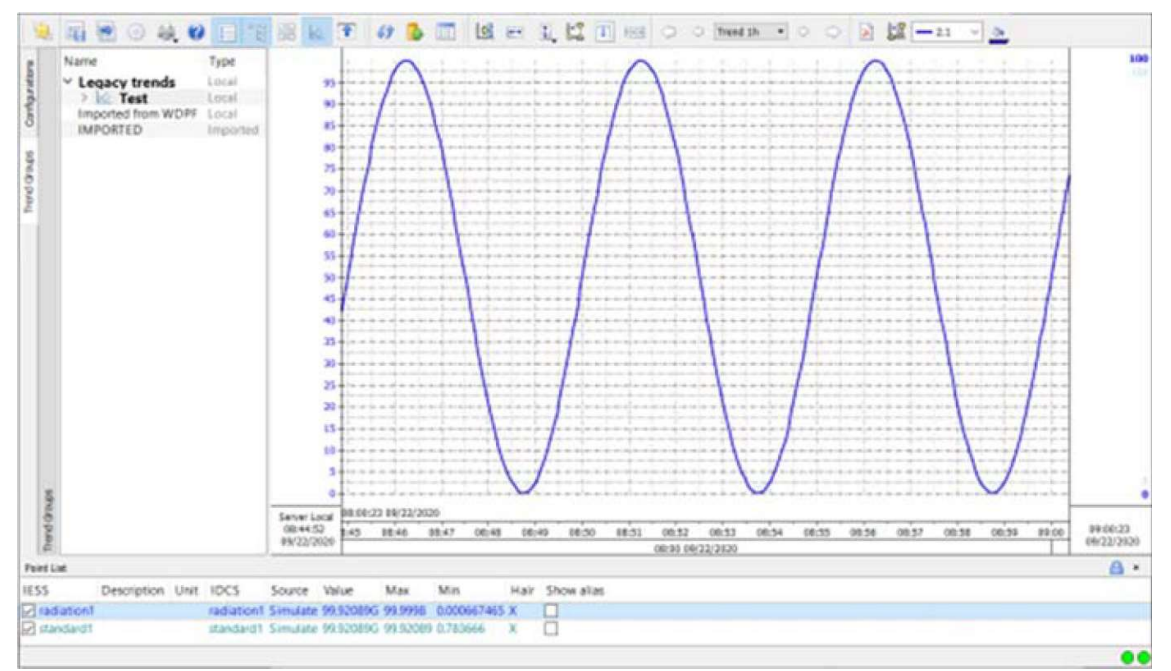

圖二十三、Trend Viewer

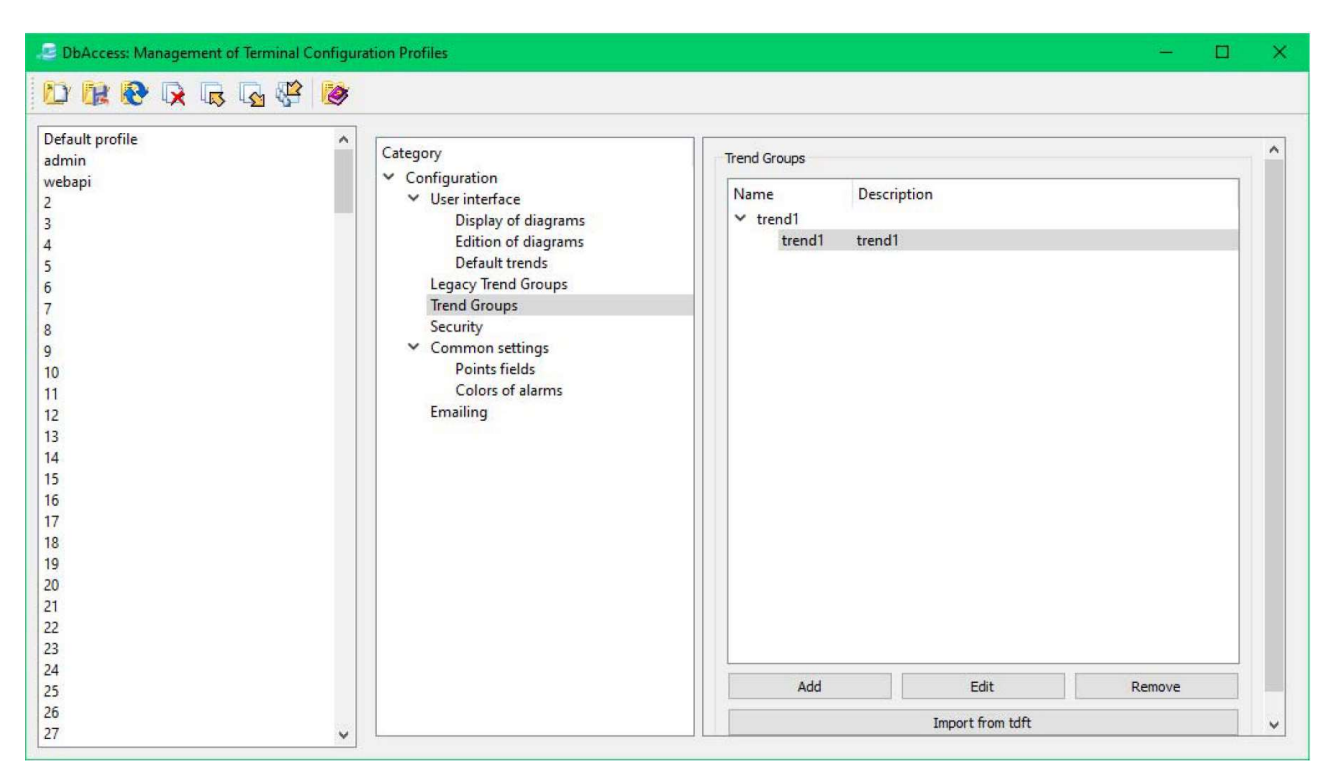

圖二十四、Hierarchical trends

#### (2) Alarms & Event windows

EDS 可以顯示與系統相關的各種 event 列表和與其相關的 Point。要打開 Alarm list 畫面,請按 Main Panel 上的 event 按鈕。它包含所有最近警報的列 表,如圖二十五所示。

Alarm list 畫面右上角有三個 tab 可點選,分別為 Main、Suppressed alarms、Historical,其中 Main tab 顯示還在警報狀態的 event, Suppressed alarms tab 顯示已被 ACK 的警報, Historical tab 則可查詢歷史警報。

| Timestamo                                | Type                         | <b>Cest</b>          | Priority          | Name                       | Description                                                                                                    | Value          | Lewel        | Time<br>$\sim$ |                                           |           |
|------------------------------------------|------------------------------|----------------------|-------------------|----------------------------|----------------------------------------------------------------------------------------------------|----------------|--------------|----------------|-------------------------------------------|-----------|
| 09/01/2021 12:22:01                      | <b>ALARM</b>                 | <b>HIGH #1</b>       | ٠                 | Test, 685                  | Test description.                                                                                              | 1.43           | 9:00         |                | $\Box$ ae                                 |           |
|                                          |                              |                      |                   |                            |                                                                                                    |                |              |                | $\Box$ Searce (+TSS)                      |           |
|                                          |                              |                      |                   |                            | <b>Contract Contract</b>                                                                                       |                |              |                |                                           |           |
|                                          |                              |                      |                   |                            |                                                                                                    |                |              |                | <b>Regular expression filters</b>         |           |
|                                          |                              |                      |                   |                            |                                                                                                    |                |              |                | <b>BUL *</b><br><b>Wildcards</b> *        |           |
| 09/01/2021 17:27:01                      | <b>ALMITAN</b>               | LEAV #1 W  4         |                   | Toront 3.7.3               | Test description                                                                                               | 9.74           | 1.00         |                | DESC<br>waterds .                         |           |
| 09/01/2021 17:27:01                      | <b>ALARM</b>                 | <b>HIGH #1</b>       | $\overline{a}$    | Test 285                   | Test description                                                                                               | 1.43           | 9.00         |                | ALM<br>withink v                          |           |
|                                          |                              |                      |                   |                            |                                                                                                    |                |              |                | <b>Characteristics</b>                    |           |
|                                          |                              |                      |                   |                            |                                                                                                    |                |              |                |                                           |           |
| <b>19,01/2021 17.5658</b>                | ALAKM                        | LOW #1W 3            |                   | Test 12972                 | Test description                                                                                               | <b>A</b>       | 100          |                | <b>Firy Guality</b>                       | $\bullet$ |
| 09/01/2021 17:26:58<br><b>ALARM</b>      |                              | <b>HIGH #1 8.2 4</b> |                   | Test. 12949                | Test description                                                                                               | 0.18           | 9.00         |                | Politic STATE OWNER                       |           |
|                                          |                              |                      |                   |                            | a di secolo della construzione di construzione di un originale di un originale con un construzione di un origi |                |              |                | <b>Point Types</b>                        |           |
|                                          |                              |                      |                   |                            |                                                                                                    |                |              |                | Atalog                                    |           |
| 2011/03/2012 05:53<br>3031/2021 12:30:58 | <b>ALCOHOL</b><br>ALC A STAR | NISKINI<br>LOW #1    |                   | Section 2000<br>Sert 12857 | Test description<br>Test description                                                                           | 5.350<br>and . | 4.00<br>1.50 |                | <b>Depted</b><br><b>Factual</b>           |           |
| 102117-0658                              | 14/18/14                     | LOW #1               | <b>CONTRACTOR</b> | Sept. 12860                | Text description                                                                                               | $-10-1$        | 1.00-        |                | Decade                                    |           |
| <b>BUTCHER TO A SA</b>                   | 32, 33, 33                   | HIGH ET 6.3%         |                   | <b>Sea tours</b>           | fest description                                                                                               | 3100           | $-1.00$      |                | 3:654                                     |           |
| <b>19/01/2021 12:24:58</b>               | <b>ALARM</b>                 | LOW #1               |                   | Sect. 12751                | Test description                                                                                               | 600            | 1.00         |                | (2) Tave                                  |           |
| 09/01/2021 12:26:58                      | <b>ALARM</b>                 | <b>HIGH #1</b>       |                   | <b>Sept. 128.76</b>        | Text description                                                                                               | <b>Suite</b>   | Ĥ            |                | [7] Other                                 |           |
|                                          |                              |                      |                   |                            |                                                                                                    |                |              |                | <b><i><u><i><u>Rooman</u></i></u></i></b> |           |
| 05/01/2021 17:30:58                      | AL A.E.M.                    | LOW #1               |                   | Sect. 12644                | Test description                                                                                               | à,             | 1.00         |                |                                           |           |
| 09/01/2021 12:06:58                      | ALARM                        | <b>NEGRI #1</b>      |                   | Turer 12626                | Test description                                                                                               | h. ar a        | 100          |                |                                           |           |
|                                          |                              |                      |                   |                            |                                                                                                    |                |              |                | <b>SERIORDISED</b>                        |           |
|                                          |                              |                      |                   |                            |                                                                                                    |                |              |                |                                           |           |
|                                          |                              |                      |                   |                            |                                                                                                    |                |              |                |                                           |           |
|                                          |                              |                      |                   |                            |                                                                                                    |                |              |                |                                           |           |
|                                          |                              |                      |                   |                            |                                                                                                    |                |              | TE.            | thereings for AMY group                   |           |
| 03/01/2021 12:36:53 ALARM                |                              | LOW #1W. 3           |                   | Test 12172                 | fast description                                                                                               |                | 1.00         | E.             |                                           |           |
| $-4.32$                                  |                              |                      |                   |                            |                                                                                                    |                |              |                |                                           |           |

圖二十五、EDS Alarm list

(3)Report

EDS 提供報表功能,使用者可自定義報表內容,如圖二十六所示,系統也 可設定報表自動產生時間,如圖二十七所示,支援的檔案格式包括 Txt、Rdf、 Edf、Html、Pdf、Csv、Xlsx。

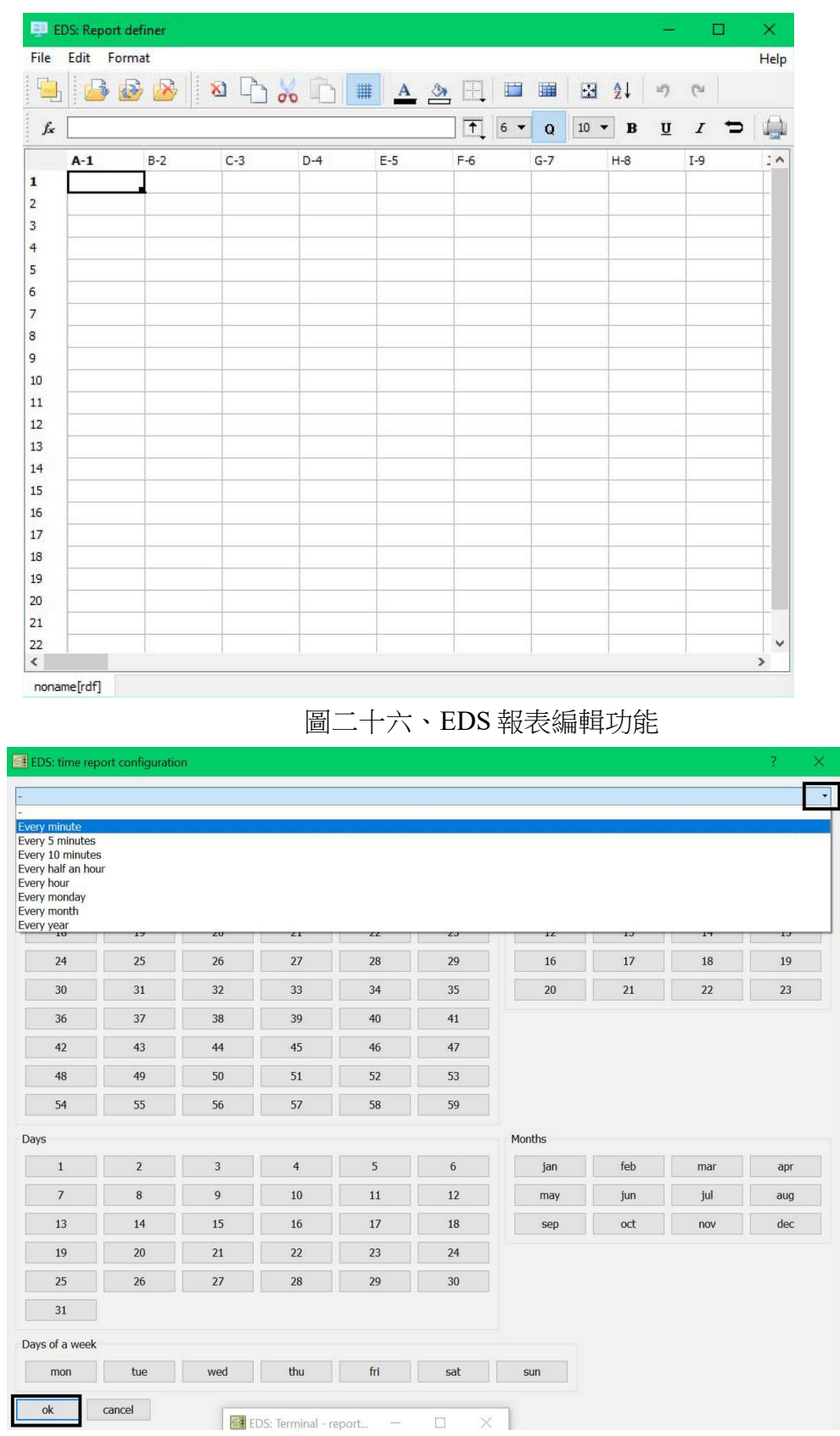

圖二十七、EDS 報表生成時間設定

#### (4) EDS Web Portal

EDS Web Portal 提供用戶遠端使用網頁瀏覽器登入 EDS, EDS Web Portal 允許使用者自訂 Dashboard,用戶可依照需求自行加入 trend、Gauge、Alarm list 等,如圖二十八所示,依習慣創建日常使用畫面,可提升用戶工作效率。

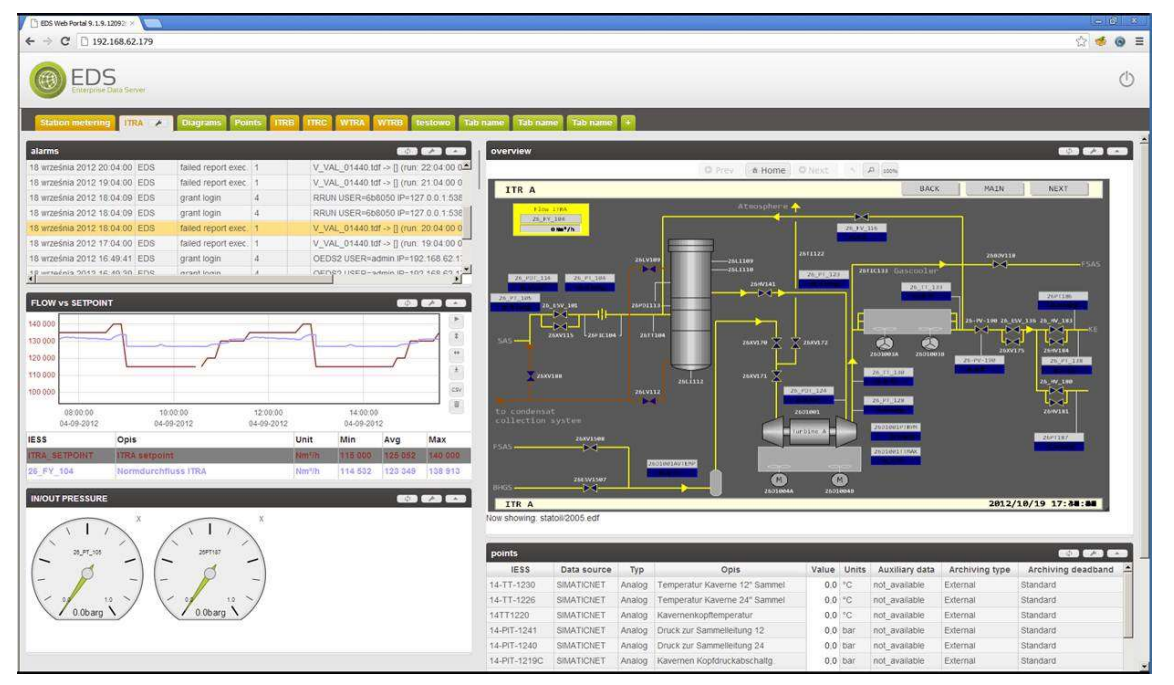

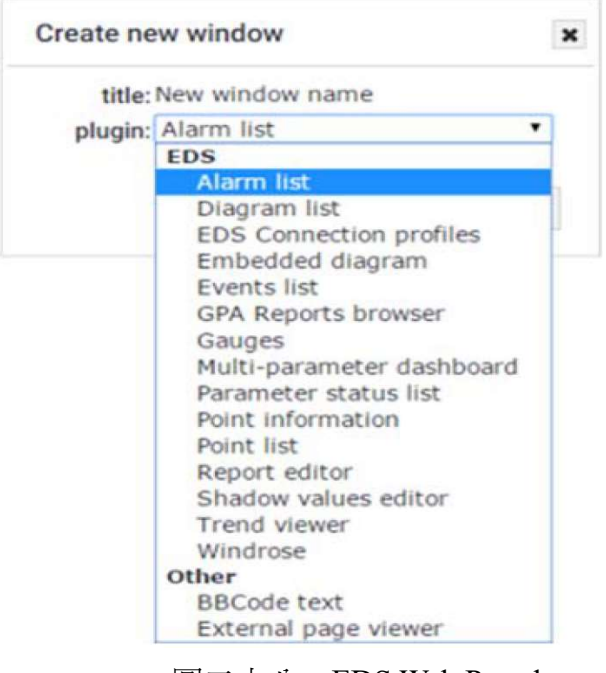

圖二十八、EDS Web Portal

(5) Analytics Web Portal (AWP)

AWP 是一種網頁工具,可使遠端工廠管理、資產管理和性能計算過程更簡 單、更有效,該程式的主要特點是:

- 自動化產生報表:用戶可以輕鬆產生報表並將它們存儲在指定的位置。
- 監督和提取數據: 為了改進對大量數據的處理方式, AWP 用戶可以創建報表 以提取所需資訊並以更容易閱讀、更有吸引力的方式呈現,例如以圖表呈現。
- 可自己設計 Dashboard 來監控工廠的 KPI。
- 通過 GUI 建立工廠模型。
- 計算裝置的熱力學參數和校正曲線的參數。
- Process Point value 的初始驗證。
- 性能計算。
- 寫入資料庫。
- 整合 MS Excel。

AWP 的資料透過 EDS Server Mapping 過來,如圖二十九所示, Mapping Data 可以確保使用者在使用模型計算參數時不會去修改原始值, AWP 的資料會 以 shade value 的方式儲存在 EDS Server。

註:shade value 可以允許使用者隨意更改,而不會去影響原始資料。

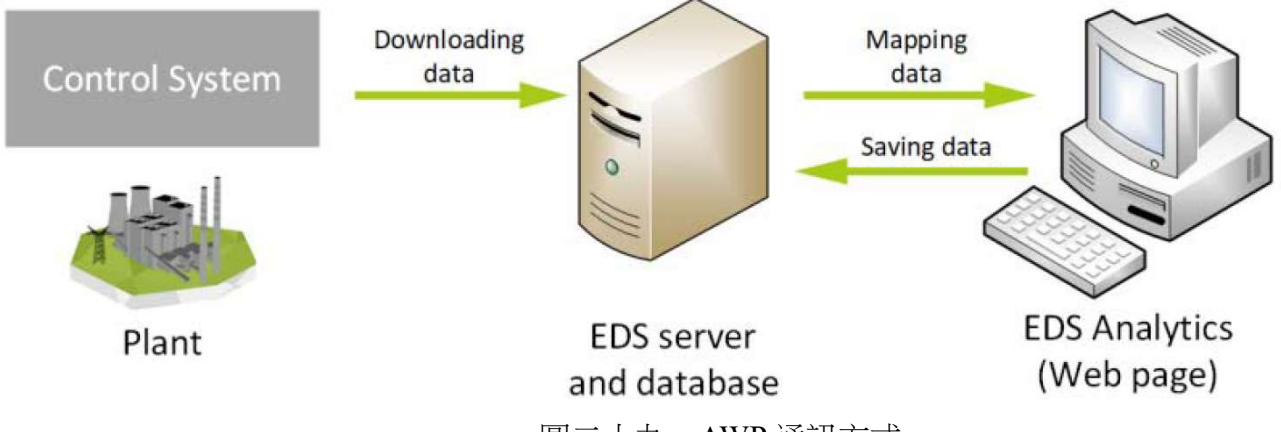

圖二十九、AWP 通訊方式

AWP 中的 PCALC 模組可以根據系統中定義的鏡像模型為工廠執行性能計 算,性能計算可計算單個設備的效率也可計算整個機組的效率,除了計算效 率,也可分析運轉值與設計值的偏差對效率的影響,計算個體偏差造成效率的 最大損失與最小損失,進而調整參數減少總損失。使用 GUI 建立鏡像模型,如 圖三十所示。

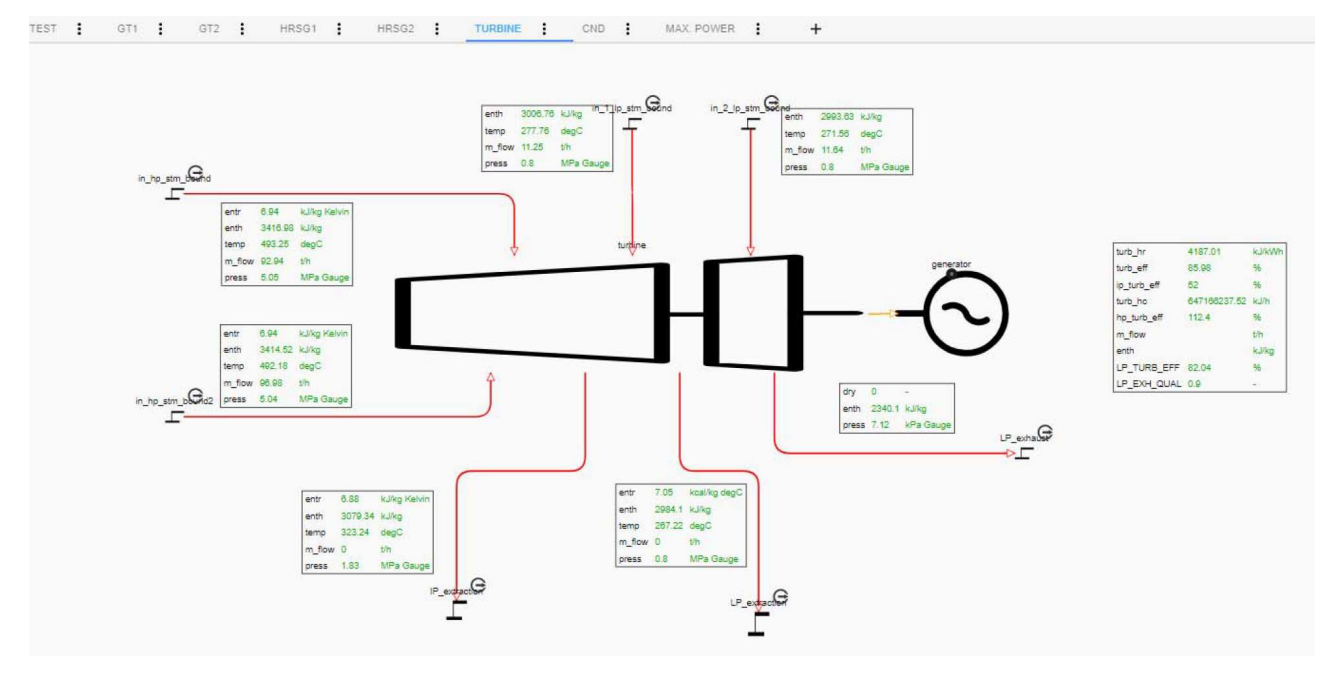

圖三十、AWP 效率計算模型

(6) EDS Tagout

EDS 提供設備標記功能,如圖三十一所示,其目的為:

●為每個裝置儲存多個 Tagout 原因,Tagout 內容包括 Tagout 原因描述、運 轉資料(id、name)、Tagout 的時間戳記、裝置名稱。

●提供 Tagout 狀態和操作的紀錄,可以搜尋特定時間內 set 和 reset 的 Tagout 操作並列印紀錄, 或者列印所有 Tagout 的操作。

輸入網址 http://[EDS Server IP]:19000/ui 可進入 Tagout report,如圖三十二 所示,可設定搜尋條件來產生報告,例如時間、操作者名稱、設備名稱等。當 使 用 EDS Tagout 作 設 備 Tagout 時 , 會 改 變 Ovation DCS 該 設 備 的 [DeviceID]\_STAG,若設備在 Tagout 期間,EDS 發生故障,其 Tagout 狀態仍會 保留,因為該設備的[DeviceID] STAG 仍然存在,當 EDS 功能恢復時, EDS 的 設備 Tagout 狀態會以 Ovation 的[DeviceID]\_STAG 為主。

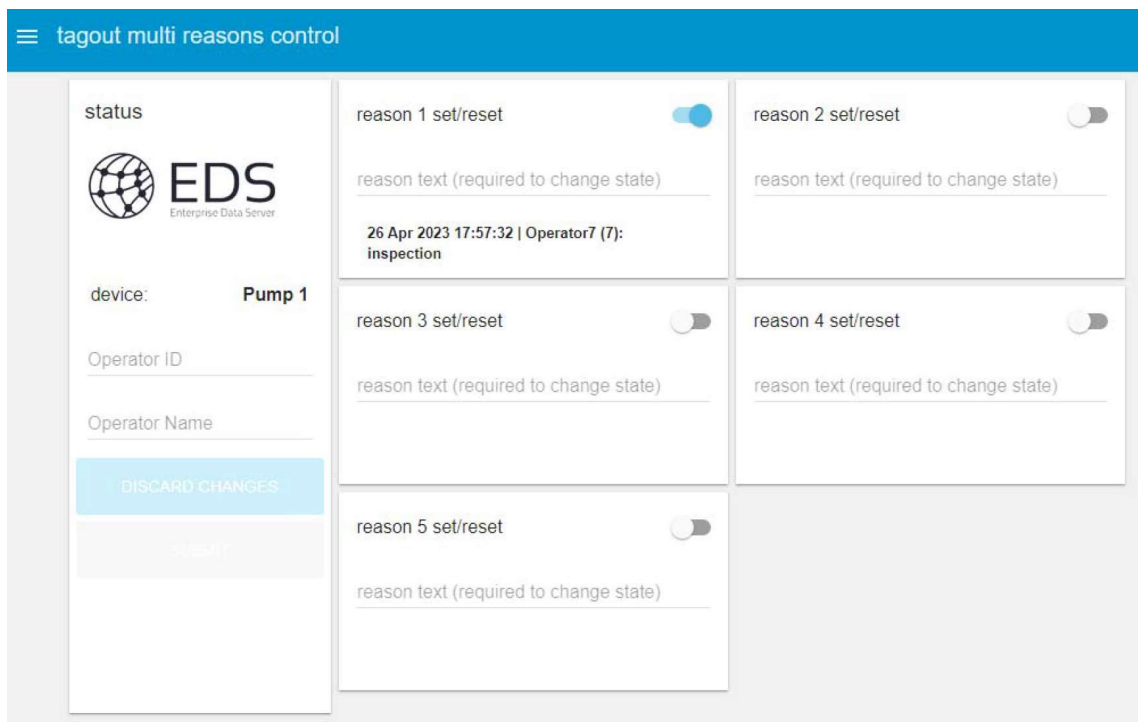

### 圖三十一、EDS tagout 功能

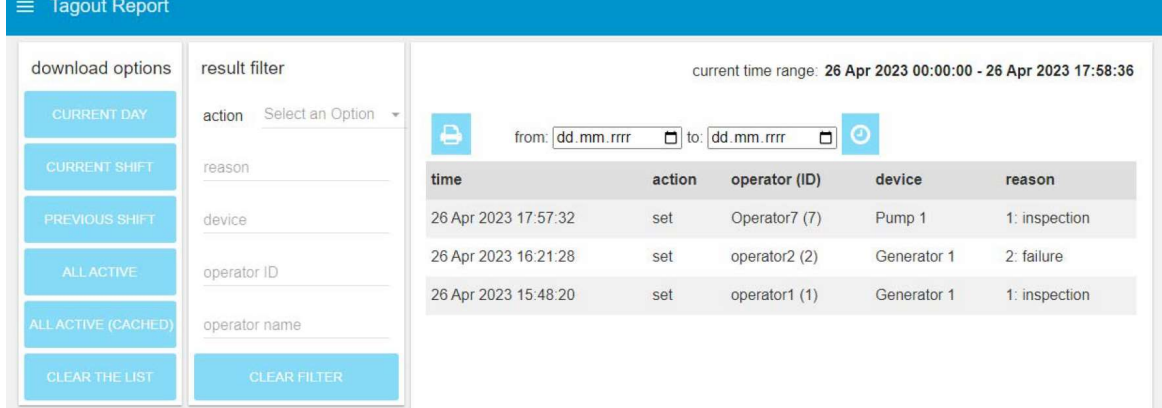

圖三十二、Tagout Report

#### (7) EDS Preventive Maintenance

EDS Preventive Maintenance 的功能為:

- 為給定的設備制定預防保養策略。
- 根據預防保養策略監視執行狀況。
- 產生預防保養報告。

使用 EDS Preventive Maintenance 為設備制定預防保養策略,並產生預防保 養報告,如圖三十三所示,報告內容資訊包括:

- Equipment group
- Equipment tag number
- Equipment description
- Equipment design life
- Number of accumulated starts/cycles
- Accumulated operation time
- Remaining time until next maintenance
- **Inspection**
- Maintenance period

為每次預防保養輸入保養結果,如圖三十四所示,紀錄保養結果可有效幫 助維護人員掌握設備狀況,隨時調整預防保養策略,確保設備功能正常。

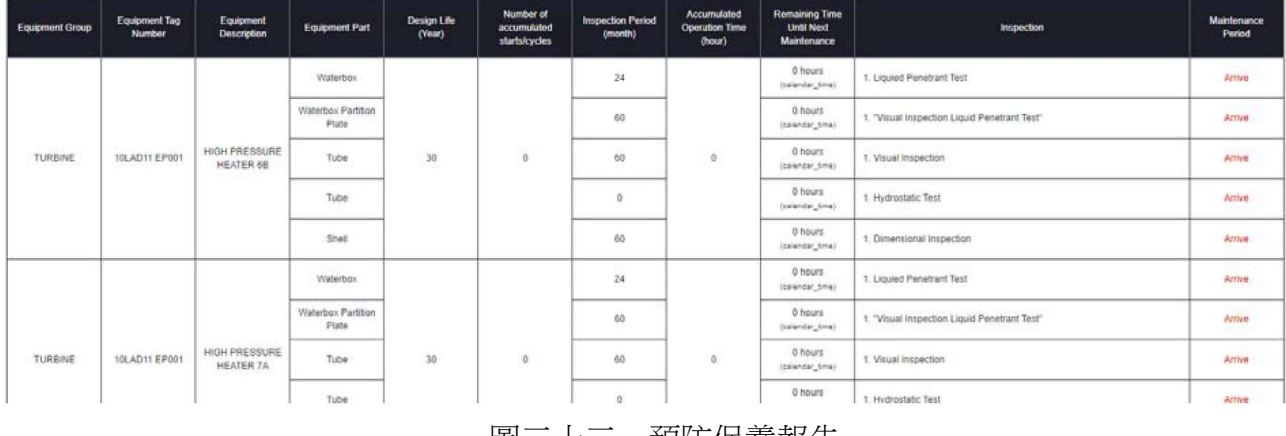

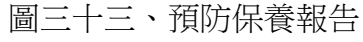

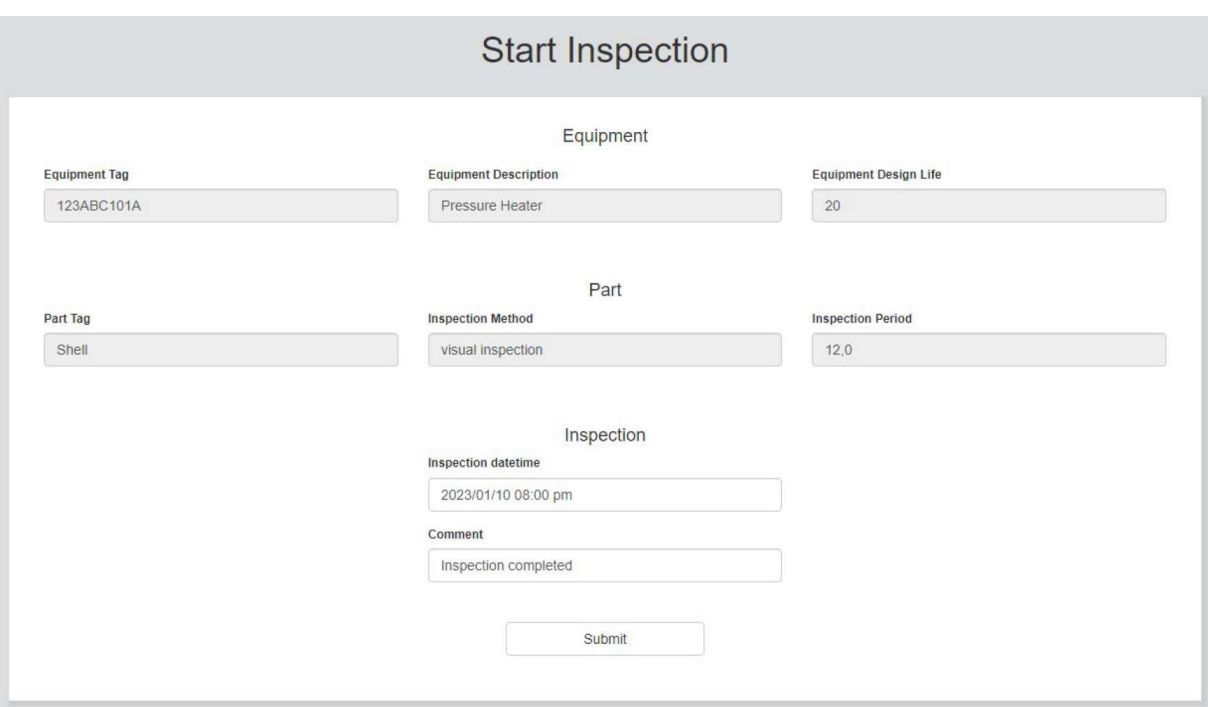

圖三十四、預防保養結果輸入

#### (三)、PWCS 系統教學

PWCS 為資安防護系統,主要是保護 DCDAS(Distributed Control System)不 受病毒及網路惡意攻擊,PWCS 由硬體及軟體組成,組成元件如圖三十五所 示,其中:

- UTM(unified threat management): 提供防火牆功能, 保護網路不受惡意攻擊, 例如 DDos。
- ●PWCS Virtual Host: 使用 VMWare 建立兩台虛擬機, 虛擬機功能分別為 e Policy Orchestrator 及 SBR(system Backup & Recovery)。
- SIEM(Security Incident & Event Management): 提供集中儲存和管理安全事件 (logs)功能,包括補丁管理、應用程序控制、防病毒和 VMHost,也將其事件 發送到 SIEM。
- NAS:儲存 Ovation 網路中電腦系統備份檔。
- ●PDS:分散式電源系統。

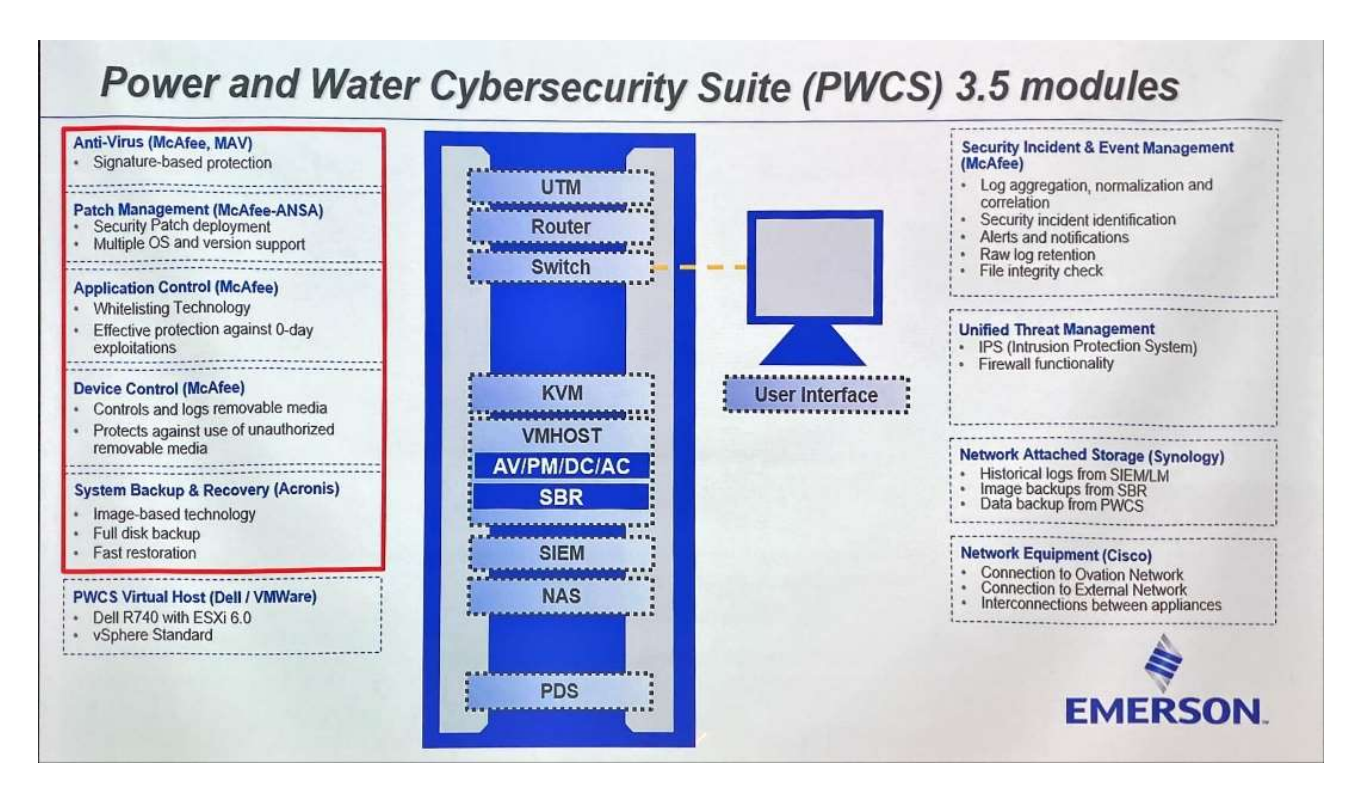

圖三十五、PWCS 組成元件

McAfee® ePolicy Orchestrator® (ePO)是一個 Web-base 的控制台,為 McAfee 產品提供通用控制台。ePO 由多個服務和一個數據庫組成,其中包含:

#### Patch Management (PM)

 管理 Ovation 網路中各電腦的軟體更新,補丁管理包為 Ovation 系統、 windows 系統和第三方軟件補丁, 在將軟件更新應用於 Ovation 系統之前, Emerson 的驗證程序會對其進行測試,更新通過驗證後即可透過 Guardian 供 用戶下載,使用 McAfee ANSA Patch Manager 將補丁加載到管理器後,可以 自動或手動將補丁部署到客戶端。

● Application Control (AC)

 可防止惡意軟件、未經同意的應用程式和電腦錯誤使用的問題發生,考 慮被認為有可能破壞電腦系統的任何軟件,使用者錯誤使用也有可能破壞電 腦系統, AC 使用黑名單及白名單技術, 來保護電腦不受傷害。

黑名單:掃描電腦針對有可能會損害電腦的檔案進行隔離。

白名單:只有被允許的軟體可安裝在電腦上。

● Anti-Virus (AV)

預防、檢測和刪除各種形式的惡意軟件,例如電腦病毒、特洛伊木馬、 蠕蟲等, Anti-Virus(AV)模塊使用 McAfee Endpoint Security & Threat Prevention 來防毒,軟件必須掃描電腦上的資源以檢測任何惡意軟件,一旦檢測到,該 軟件通常會通過刪除來消除威脅。

● Device Control (DC)

 對可移動設備、媒體和數據實施靈活的使用策略。此外,它還提供限制 潛在數據洩露或來自未知設備的威脅的能力,PWCS 使用 McAfee Data Loss Prevention Endpoint(DLP)來提供設備控制(DC)功能, DLP 和 ePO 提供了一種 集中式方法來檢測、監控和阻止各種設備,包括 USB 或光纖等可移動介質, 通過 DLP,可移動存儲設備可以被禁止或只允許讀取。可以根據用戶的要求 定義保安策略,並提供使用情況和嘗試存取紀錄的詳細報告。

PWCS 標準架構如圖三十六所示,任何在 Ovation 網路的電腦,皆會受到 PWCS 的保護與監控,通過定期更新補丁,安排定期自動掃毒,管理可攜式 媒介,監控網路活動,可有效提升資訊安全。

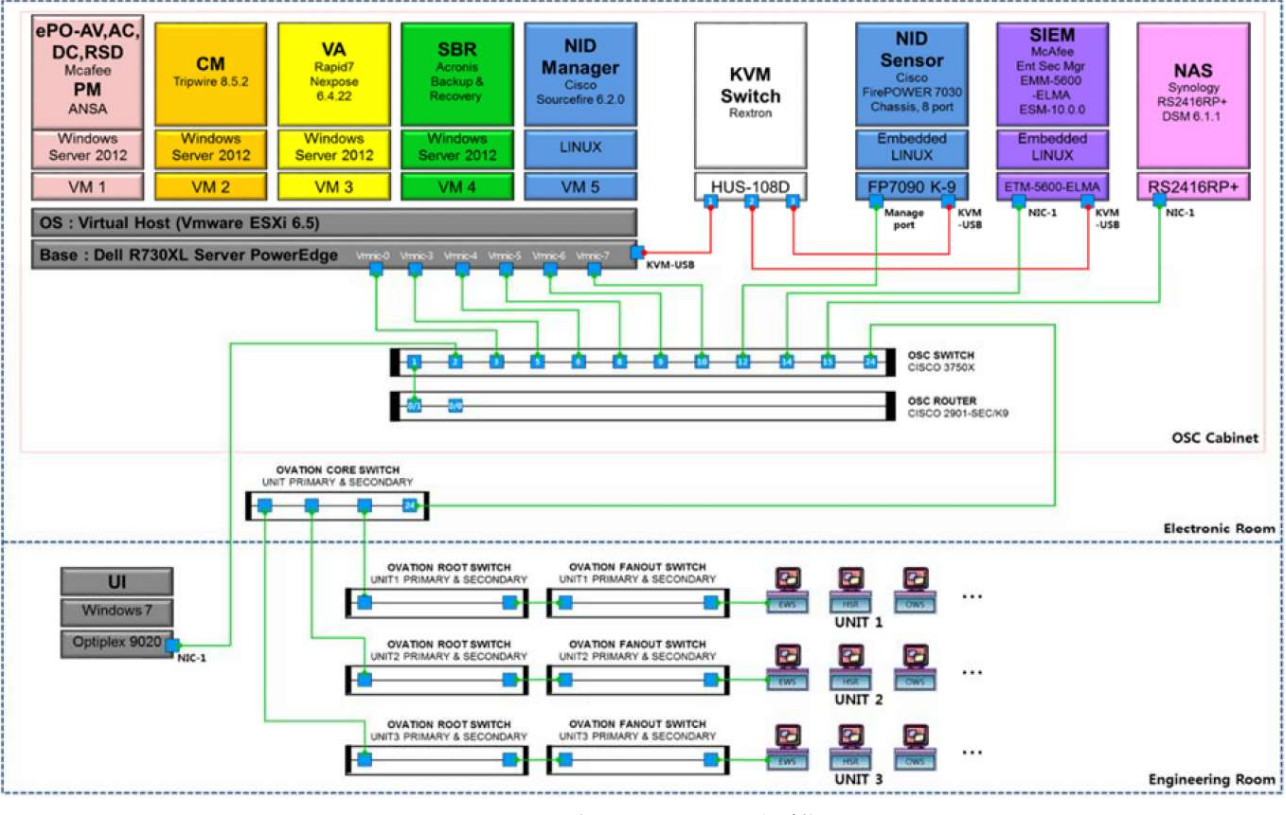

圖三十六、PWCS 架構

#### 四、心得與建議

透過這次機會,得以參觀美國 Emerson 公司位於韓國的分公司,了解他們最新 的 DCDAS 控制系統,現行的控制系統,除了負責控制機組運轉外,還加入了 MIS 及 PWCS 系統,透過 MIS,可以有效的管理圖資及運轉資料,透過大數據,讓維護 人員可以根據檢修紀錄及運轉數據,制定正確的維護策略,加強機組的運轉穩定 性,再透過 PWCS 保護機組網路不受駭客及病毒攻擊,避免資料外洩,Emerson 提 出的 PWCS 資安防護系統,可有效全面的保護機組網路,建議可在現有的機組,向 三菱公司提出需求,建置資安防護系統,確保國家基礎建設的安全。在研習期間, 透過學習最新控制技術,對於控制系統架構,有更進一步的認識,發現自己在這個 領域,還有很多精進的空間,往後將持續學習,提升自己的專業能力,為公司貢獻 更多的幫助。

在新能源政策發展下,我國全力擴大再生能源及天然氣發電佔比,在天然氣發 電方面,大潭電廠尤其重中之重,7、8、9 號機預計 2023、2024 年陸續併聯商轉, 肩負的發電壓力與日俱增,近幾年適逢台電退休潮,人才技術正處於青黃不接的時 候,因此在職資深員工的工作壓力與以往不可同日而語,要肩負設備運轉的壓力同 時還要訓練新進人員,7、8、9 號機使用最新的發電技術,即使是資深員工也需要 時間摸索,其中 7 號機尤其複雜, GT 使用 GE Mark Vie 控制系統, HRSG 為 Emerson Ovation 控制系統, ST 為三菱 Netmation 控制系統, 儀資維護人員需同時學 習三套控制系統,考慮以上因素,人員編制建議重新考慮,以降低維護人員工作負 擔。

最後特別感謝總處長官、大潭發電廠胡廠長珪渝、賴副廠長明宏、張經理國富 等長官之厚愛,讓我有機會可以前往韓國 Emerson 公司實習,了解最新 DCDAS 控 制技術,在增進專業知識的同時,也開拓個人視野,在職業生涯上留下難忘的回 憶。

### 五、參考資料

1.ovation-controller-model-ocr1100-en-67350

2.Ovation Operator Station User Guide

3.Ovation Operator Student Handout

4.Ovation Engineer Student Handout

5.Demonstration & training of EDS for TPC Datan – Taiwan

6.EDS\_presentation\_Datan\_Training\_2023-06\_rev1

7.Power and Water Cybersecurity Suite(PWCS) Student Handout